# **TECHNICKÁ UNIVERZITA V LIBERCI**

Fakulta mechatroniky a mezioborových inženýrských studií

Studijní program: B2612 – Elektrotechnika a informatika Studijní obor: 1802R022 – Informatika a logistika

# **Vyhodnocení benchmarkové úlohy pro proudění s nehomogenní hustotou**

# **Evaluation of benchmark problem with the variable density flow**

**Bakalářská práce** 

Autor: **Miroslav Špetlák** Vedoucí práce: Ing. Milan Hokr, Ph.D. Konzultant: Ing. Petr Tomek

**V Liberci 15.5.2007** 

# **TECHNICKÁ UNIVERZITA V LIBERCI**

**Fakulta mechatroniky a mezioborových inženýrských studií** 

Katedra KMO Akademický rok: 2006/2007

# **ZADÁNÍ BAKALÁŘSKÉ PRÁCE**

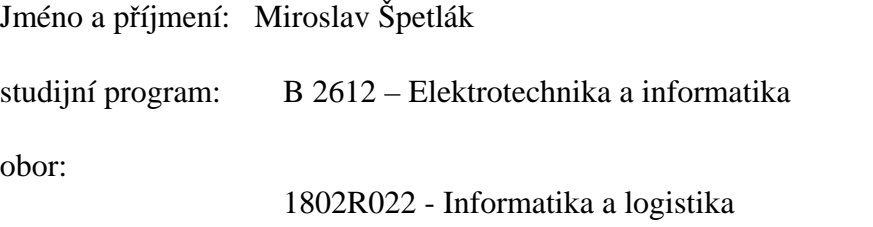

Vedoucí katedry Vám ve smyslu zákona o vysokých školách č.111/1998 Sb. určuje tuto bakalářskou práci:

Název tématu: Vyhodnocení benchmarkové úlohy pro proudění s nehomogenní hustotou

Zásady pro vypracování:

- 1. Seznamte se s problematikou modelování procesů v podzemních vodách, úlohou proudění a proměnnou hustotou a formulací a výsledky benchmark úloh v literatuře, a ovládáním poskytnutých softwarových nástrojů
- 2. Sestavte vstupní soubory pro výpočet dle pokynů školitele (geometrie úlohy, materiálové parametry, diskretizace)
- 3. Proveďte sadu výpočtů pro různé kombinace vstupních parametrů úloh a pomocí tabulek a grafů vyhodnoťte citlivost úlohy na tyto vstupy
- 4. Vyhodnoťte vliv použitého numerického schématu

Rozsah grafických prací: dle potřeby dokumentace Rozsah průvodní zprávy: cca 40 stran

Seznam odborné literatury:

[1] Hokr M., Mužák J.: Influence of density-dependent flow and transport processes in the Stráž pod Ralskem area, In EUROCK 2005 - Impact of the human activity on the geological environment (P. Konečný, ed.), A.A. Balkema, Leiden, The Netherlands, 2005, pp. 191--196 [2] O.~Kolditz, H.-J.~G.~Diersch: Variable-density flow and transport in porous media: approaches and challenges, Advances in Water Resources, Vol. 25, pp. 899-944, 2002. [3] C. Zheng and G.D. Bennett: Applied contaminant transport modeling, Van Nostrand Reinhold, New York, 1995.

[4] M. Hokr: Transportní procesy, skripta TUL, PDF soubor, 2003

Vedoucí bakalářské práce: Ing. Milan Hokr, Ph.D. Konzultant: Ing. Petr Tomek

Zadání bakalářské práce: 25.10.06 Termín odevzdání bakalářské práce: **18. 5. 2007** 

L.S.

............................... ...................................

Vedoucí katedry Děkan

V Liberci dne

# **Prohlášení**

Byl jsem seznámen s tím, že na mou bakalářskou práci se plně vztahuje zákon č. 121/2000 o právu autorském, zejména § 60 (školní dílo).

Beru na vědomí, že TUL má právo na uzavření licenční smlouvy o užití mé BP a prohlašuji, že **s o u h l a s í m** s případným užitím mé bakalářské práce (prodej, zapůjčení apod.).

Jsem si vědom toho, že užít své bakalářské práce či poskytnout licenci k jejímu využití mohu jen se souhlasem TUL, která má právo ode mne požadovat přiměřený příspěvek na úhradu nákladů, vynaložených univerzitou na vytvoření díla (až do jejich skutečné výše).

Bakalářskou práci jsem vypracoval samostatně s použitím uvedené literatury a na základě konzultací s vedoucím bakalářské práce.

Datum: 15.5.2007

Podpis:

# **Poděkování**

Na tomto místě bych chtěl poděkovat a vyjádřit uznání všem, kteří mi pomáhali při vzniku této práce. Především pak vedoucímu práce Ing. Milanu Hokrovi, Ph.D. za zájem, připomínky a čas, který mi věnoval.

Také bych chtěl poděkovat svým rodičům za poskytnuté zázemí a trpělivost.

#### **Anotace**

Cílem bakalářské práce bylo vyhodnocení vlivu jednotlivých vstupních parametrů na výsledky modelové úlohy proudění a transportu s vlivem hustoty roztoku. S tím bylo spojeno seznámení se s problematikou modelování v podzemních vodách a zejména s úlohou proudění s proměnnou hustotou. K vytvoření modelu a simulaci byl využíván software Feflow, speciálně určený pro modelování v podzemních vodách. Na základě sestavení modelové úlohy byly poté vytvořeny vstupní soubory a provedena sada výpočtů pro různé kombinace vstupních parametrů úloh. Výsledky těchto simulací byly dále vyhodnocovány – byl sledován vliv změny těchto parametrů na výstupy úlohy. Při vyhodnocování se potvrdily předpoklady vlivu jednotlivých parametrů. Dále bylo zjištěno, že vliv hustoty na výsledky simulací je značný, úloha se tímto vlivem stává velmi složitou a ani po zjemnění sítě nebyly výsledky zcela uspokojivé.

Klíčová slova: modelování, proudění, vliv hustoty, podzemní voda, Feflow

## **Abstract**

The aim of this work was to analyse influence of input parameters on results of the model for variable density flow and transport problem. For the work was necessary to understand the questions of the groundwater modelling and the variable density flow problem. For creating the model the software Feflow was used. This software is made specially for groundwater modelling. The set of simulations was executed for different input parameters. Results of simulations were evaluated – influence of parameter changes on outputs was monitored. Expectations of the influence were validated during the evaluating. It was found out that influence of the variable density on results of simulations is sizable. So the problem is very complicated with this influence and results are not too satisfactory even with the mesh enrichment.

Keywords: modelling, variable density flow, underground water, Feflow

# Obsah

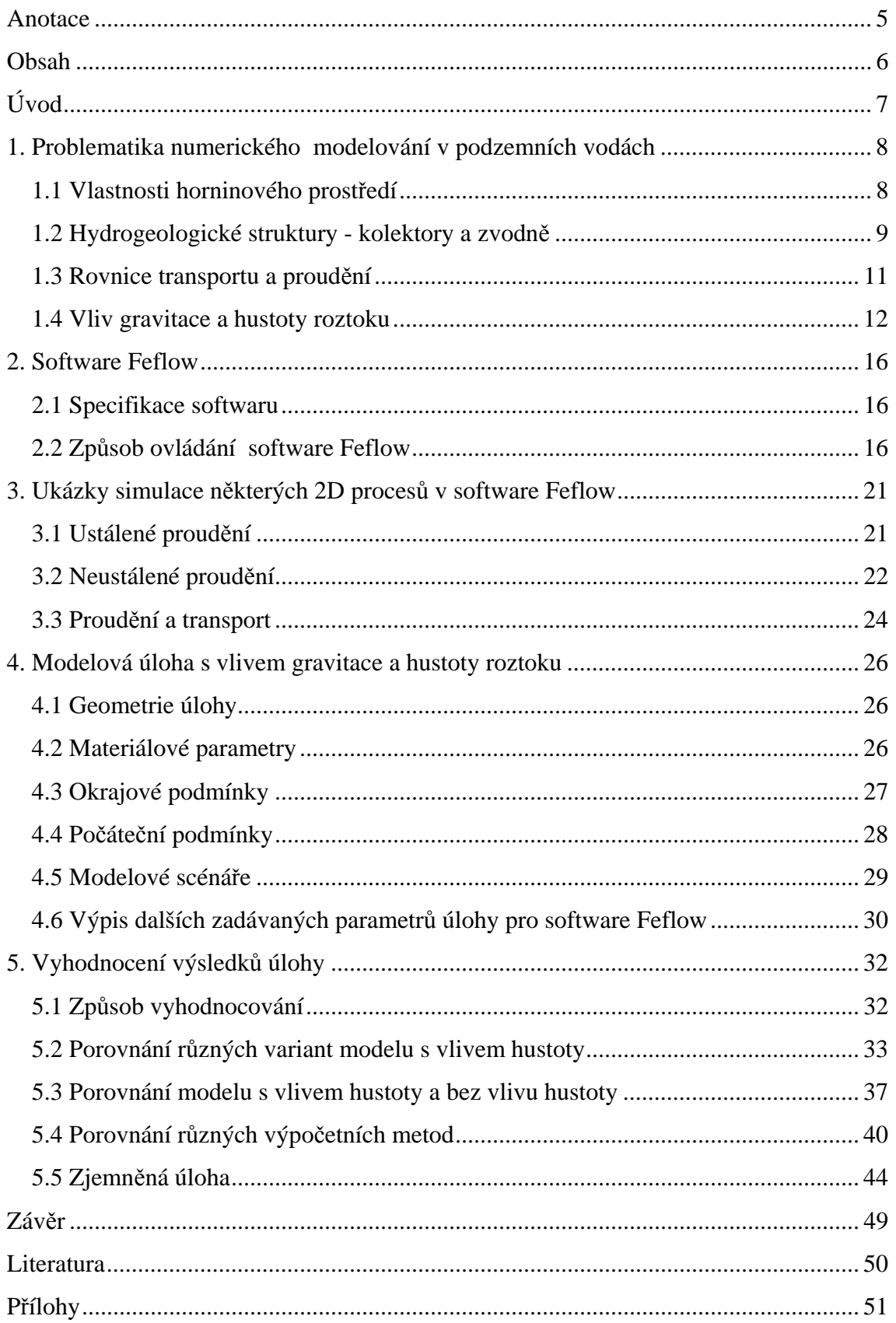

# **Úvod**

Fyzikální a chemické procesy, probíhající v horninovém prostředí, mají velký význam při řešení ekologických problémů i v technické praxi. Ekologická problematika zahrnuje čištění kontaminovaných vod včetně vytváření systémů, zabraňujících šíření kontaminace a průniku kontaminantů do životního prostředí. Z technických oborů mají podzemní procesy značný význam při těžbě nerostů, při využívání zemského tepla a při stavbě vodohospodářských děl.

Abychom mohli procesy v horninovém prostředí řídit, musíme správně chápat jejich podstatu a umět prognózovat další vývoj. To není jednoduché, uvážíme-li, že o procesech, probíhajících často v rozsáhlých areálech, máme k dispozici jen omezený okruh informací, které mají často "bodový" charakter v čase i v prostoru.

Nezbytným prostředkem pro pochopení a kvantifikaci podzemních procesů je matematické modelování. Simulační modely popisují proudění podzemních vod, šíření tepla i migraci látek za stanovených podmínek. Pokud některé podmínky neznáme s dostatečnou přesností, můžeme alespoň posoudit míru jejich vlivu na sledovaný proces.

Z hlediska řízení procesů je důležitá možnost provádění numerických experimentů. Zde nadefinujeme řídící zásah, převedeme jej do vstupních souborů modelu a zjistíme odezvu v podzemí. Porovnáním výsledku lze ocenit technologický efekt různých zásahů a získat vstupy do optimalizačních výpočtů.

# **1. Problematika numerického modelování v podzemních vodách**

#### **1.1 Vlastnosti horninového prostředí**

Horninový masiv představuje nehomogenní a často anizotropní prostředí. Skládá se z pevné fáze, označované jako horninová matrice, a z volného prostoru. Horninová matrice sestává z minerálních zrn. Volný prostor představují póry, pukliny a různé dutiny. Volný prostor muže být vyplněn vodou.

V nezvětralých krystalických (tj. vyvřelých a metamorfovaných) horninách jsou minerální zrna většinou těsně uspořádána. Volný prostor zde reprezentují hlavně pukliny, vzniklé při chladnutí magmatu nebo při tektonických procesech. V sedimentárních horninách, s výjimkou chemicky (srážením) vzniklých sedimentů (např. vápence), je volný prostor tvořen hlavně póry. Póry vytvářejí systém vzájemně propojených i slepých kanálků různého průměru, délky a zakřivení. Proudění v porézních horninách označujeme jako průlinové, v rozpukaných jako puklinové.

Pro matematický popis pohybu podzemní vody chápeme horninový masiv jako kontinuum s určitými vlastnostmi, které zjistíme průměrováním daných veličin v dostatečně velkém objemu.

Reprezentativní elementární objem (REV) musí být dostatečně velký, aby se v něm již neprojevoval vliv lokální mikrostruktury, a přitom dostatečně malý, aby se do něj nepromítaly nehomogenity, vyplývající z geologické stavby oblasti. REV se může značně (až o několik řádů) lišit pro pórovité horniny a pro horniny se systémem puklin. Rozpukané horniny můžeme aproximovat kontinuálním prostředím zpravidla pouze v případě řešení úloh regionálního charakteru, kde rozměry oblasti mnohonásobně převyšují rozměry běžně se vyskytujících puklin. I v takovém případe však musíme významné pukliny interpretovat jako nehomogenity. Důležitými vlastnostmi hornin jsou pórovitost a hydraulická vodivost.

Pórovitost vyjadřuje poměr mezi objemem volného prostoru a jednotkovým objemem horniny. V některých případech můžeme do pórovitosti zahrnout i prostor puklin. Slepé (neprůtočné, neaktivní) pórové kanály a pukliny se nepodílejí na proudění vody, mají však význam pro migraci rozpuštěných látek, které difundují mezi aktivními a neaktivními póry. Proto se v případe potřeby uvažuje dvojí pórovitost - aktivní a neaktivní.

Hydraulická vodivost (filtrační koeficient) K má rozměr rychlosti [m/s]. V izotropním prostředí odpovídá hustotě toku při jednotkovém hydraulickém spádu. Hydraulická vodivost závisí jak na charakteru horniny, tak na vlastnostech pohybující se kapaliny.

Vyšší pórovitost však neznamená vyšší propustnost. Hydraulická vodivost je totiž závislá také na vlastnostech povrchu pevné fáze. V jemnozrnných materiálech s velkou pórovitostí a s velkým měrným povrchem pevné fáze se významně uplatňují molekulární síly, které brání pohybu vody. Proto je jejich propustnost výrazně nižší než u materiálů hrubozrnných.

#### **1.2 Hydrogeologické struktury - kolektory a zvodně**

Hydrogeologickou strukturou rozumíme geologické prostředí, v němž dochází k akumulaci a pohybu podzemní vody. Přirozený pohyb vody směřuje z oblasti infiltrace k oblasti vývěru. Podmínkou je existence souvislého propojení propustných partií horninového prostředí.

Hydrogeologická struktura se skládá z jednoho nebo několika kolektorů. Kolektor je propustný útvar (vrstva, souvrství), v němž se může hromadit a relativně snadno pohybovat podzemní voda. Těleso podzemní vody v kolektoru označujeme jako zvodeň. Na existenci a velikosti akumulační oblasti závisí doba zdržení elementárních objemů vody při jejich průchodu podzemím. Je nutno mít na zřeteli, že ve složitěji tvarovaných a strukturovaných oblastech se doby zdržení pro jednotlivé částice mohou lišit o několik řádů.

Jestliže se v oblasti nachází více kolektorů, jsou odděleny hydrogeologickými izolátory, tvořenými nepropustnými horninami. Propustnost je nutno chápat relativně. Absolutně nepropustná hornina neexistuje. Skutečnost, že kolektor je významně propustnější než izolátor, nevypovídá nic o absolutních hodnotách jejich hydraulické vodivosti. Hodnota hydraulické vodivosti při jinak srovnatelných hydraulických podmínkách ovlivňuje rychlost pohybu vody. Proto při řešení praktických problémů často hodnotíme propustnost či nepropustnost z hlediska časové dimenze řešené úlohy.

Izolátor brání volnému přetoku z jednoho kolektoru do druhého. V důsledku toho je v jednotlivých zvodních rozdílný tlak, jehož projevem je piezometrická úroveň ve zvodních s napjatou hladinou nebo poloha hladiny ve zvodních s hladinou volnou. Vzhledem k tomu, že izolační schopnost není absolutní, dochází při takto vzniklém hydraulickém spádu k mezikolektorovému přetoku. Ten je z lokálního hlediska většinou zanedbatelný, v rozsáhlých areálech však může docházet k přetékání významného množství vody, zejména je-li izolátor narušen tektonickou nebo vulkanickou činností. V takovém případě mluvíme o poloizolátoru.

Mezikolektorový přetok má podle směru přestupu na proudění obdobný vliv jako infiltrace a vývěry. Podobně působí umělá dotace nebo odběry vody z kolektoru. Jak bylo již zmíněno, kolektory lze dělit podle charakteru hladiny.

Kolektor s napjatou hladinou je zdola i shora omezen izolátory. Již z toho je patrné, že se většinou jedná o hlubší kolektory. Kontura zvodně se přizpůsobuje ohraničujícím plochám a všechny volné prostory jsou zaplněny vodou. Proudění v takovém kolektoru označujeme jako nasycené (saturované). Při provrtání nepropustného stropu vystoupí hladina na jistou úroveň, označovanou jako piezometrická (výtlačná) výška. Jestliže voda vystoupí nad úroveň terénu, jedná se o artézskou zvodeň. Zjištění piezometrické výšky v dostatečném počtu bodů umožní konstrukci piezometrické plochy, charakterizující tlakové poměry ve zvodni.

Kolektor s volnou hladinou je situován zpravidla bezprostředně pod zemským povrchem. V aridních oblastech nebo v lokalitách silně ovlivněných těžební nebo jinou průmyslovou činností se však muže jednat i o hlubší kolektor. Zvodeň takového kolektoru je shora ohraničena volnou hladinou. Nad ní se nachází nenasycená (nesaturovaná) zóna, kde je volný prostor zčásti naplněn plynnou fází - nejčastěji vzduchem a vodními parami.

Bezprostředně nad hladinou podzemní vody se nachází kapilární zóna. Její výška je závislá na vlastnostech horninového prostředí. Čím jsou póry jemnější, tím je větší výška kapilárního vzlínání.

V zóně kapilární vody klesá nasycení se vzdáleností od volné hladiny. Spodní část této zóny je prakticky nasycená.

Podpovrchový kolektor je přímo dotován vodou z dešťových a sněhových srážek. Jeho hydrologický režim souvisí s povrchovými vodními toky a nádržemi. Těsně pod povrchem se nachází zóna půdní vody. V ní dochází k vertikálnímu pohybu vody směrem dolů při infiltraci a směrem vzhůru při odpařování (evaporaci) a životních procesech rostlin (transpiraci).

Není-li hladina podzemní vody blízko pod povrchem, pak se mezi zónami půdní a kapilární vody nachází přechodné pásmo, obsahující vlhkost vázanou hygroskopickými a kapilárními silami. Tímto pásmem prochází občas infiltrující

10

gravitační srážková voda. Skutečné rozložení vody v podpovrchových partiích je značně komplikované, pro naše úlohy však má zanedbatelný význam.

#### **1.3 Rovnice transportu a proudění**

#### **Transport látky**

Existují dva základní mechanismy transportu látky. Jde o tzv. konvekci (někdy též označovanou jako advekce) a difuzi. Konvekce znamená přenos média společně s kapalinou – kapalina se šíří prostorem určitou rychlostí a unáší s sebou také rozpuštěnou látku. Naopak transport látky pomocí difuze je vyvolán rozptylem látky ve směru gradientu koncentrace této rozptýlené látky.

#### **Konvekce**

Koncentrace látky je v různých časových krocích v jednotlivých místech stejná, pouze s ohledem na dráhový posun média transportujícího tuto látku. Rovnici konvekce lze zapsat:

$$
\frac{\partial c}{\partial t} + v \cdot \frac{\partial c}{\partial x} = 0,
$$

kde *c* je koncentrace dané látky, *v* je rychlost proudění tekutiny.

#### **Difuze**

Rovnice difuze je dána vztahem:

$$
\frac{\partial c}{\partial t} - \mathbf{D} \cdot \frac{\partial^2 c}{\partial x^2} = 0,
$$

kde  $c$  je koncentrace a  $D$  je koeficient difuze s jednotkou m<sup>2</sup>s<sup>-1</sup>.

#### **Konvekčně-difuzní procesy**

Většinou se však nevyskytují tyto dva děje (konvekce a difuze) samostatně. V praxi jsou tedy základní úlohou při modelování procesů v podzemních vodách tzv. konvekčně-difuzní procesy. Typickým příkladem tohoto procesu může být transport rozpuštěné látky v pohybující se kapalině. Tyto procesy lze vyjádřit tzv. konvekčnědifuzní rovnicí

$$
\frac{\partial u}{\partial t} - \nabla \cdot (D\nabla u) + \nabla \cdot (vu) = 0,
$$

kde *u(x,t)* je neznámá (může to být např. koncentrace), *D* a *v* jsou parametry (koeficient difuze, rychlost).

Situaci si můžeme představit tak, že látka je unášena spolu s proudící vodou (=konvekce) a zároveň dochází k přenosu látky z míst s vyšší koncentrací do míst s nižší koncentrací (= difuze).

V případě, že je konvekce dominantní nad difuzí, stává se numerické řešení úlohy obtížným. Poměr mezi konvekcí a difuzí vyjadřuje tzv. Pécletovo číslo

$$
Pe = \frac{vL}{D},
$$

kde L je charakteristický rozměr úlohy (v metrech). Je-li Pe velké, znamená to dominantnější konvekci, v opačném případě je významnější difuze.

Typickými nežádoucími jevy při numerickém výpočtu jsou nefyzikální oscilace a tzv. numerické difuze (ve výsledku se projeví větší difuze než jaká odpovídá koeficientu). Další komplikované situace jsou spojeny s nelineárními členy v rovnici, tj. pokud např. materiálové koeficienty závisí na neznámé veličině. V některých případech je chování řešení kvalitativně odlišné a to je nutno vzít v úvahu při formulaci problému i při numerickém výpočtu.

#### **1.4 Vliv gravitace a hustoty roztoku**

Cílem této práce je analýza režimu transportu kontaminantů na obecné úloze, motivované problematikou cenomanské zvodně v oblasti Stráže pod Ralskem. V takovém případě je tlakový gradient ve studované oblasti velmi malý a pohyb roztoku je tak určen i dalšími vlivy, které jsou jinak zanedbatelné. To je především působení gravitační síly na roztok s vyšší koncentrací kontaminace a tedy s vyšší hustotou. Situace v cenomanské zvodni bude simulována na modelové úloze, reprezentující hlavní mechanismy proudění roztoku a transportu látky a příslušné "hnací síly". Těmi jsou přirozený tlakový gradient v horizontálním směru, tlakový rozdíl mezi cenomanským a turonským kolektorem a gravitační síla působící na těžší roztok.

#### *1.4.1 Fyzikální popis vázané úlohy proudění a transportu s vlivem hustoty*

Při nehomogenní hustotě roztoku a gravitační síle existuje dvojí vazba mezi úlohou proudění roztoku a úlohou konvekčně-difuzního transportu rozpuštěné látky: úloha transportu má jako vstupní parametr pole rychlosti, které je výsledkem úlohy

proudění a zároveň úloha proudění má jako vstupní parametr pole hustoty odvozené z pole koncentrace, které je výsledkem úlohy transportu. V základní aproximaci procesu bez vlivu hustoty se uvažuje pouze první vazba a tedy takový popis neumožňuje postihnout situaci, kdy těžší roztok s vyšší koncentrací klesá vlivem gravitační síly dolů a dochází tedy ke změně proudového pole v závislosti na rozložení látky. Vazba mezi prouděním a transportem vnáší do formulace úlohy další nelinearitu. Numerický výpočet je pak výrazně časově náročnější a vyžaduje splnění přísnějších podmínek na stabilitu.

#### *1.4.2 Proudění roztoku s nehomogenní hustotou v porézním prostředí*

Proudění vody v porézním prostředí je popsáno Darcyho zákonem a rovnicí bilance hmoty a doplňujícími empirickými vztahy. Proměnlivě nasyceným porézním prostředím rozumíme oblast zahrnující jak saturovanou, tak i nesaturovanou zónu.

#### **Darcyho zákon**

Rovnice udávající vztah mezi hnacími silami a tokem je pro filtrační proudění podzemní vody Darcyho zákon a má tvar:

$$
\mathbf{u} = -\frac{\mathbf{k}(S)}{\mu} (\nabla p + \rho g \nabla z),
$$

kde **u** je objemový tok (darcyovská rychlost), **k**(*S*) tenzor vodní propustnosti porézního prostředí, *μ* dynamická viskozita, *p* tlak, *ρ* hustota, *g* gravitační zrychlení a *z* svislá vzdálenost od referenční roviny.

#### **Rovnice bilance hmoty**

V obecném tvaru lze rovnici bilance hmoty vyjádřit následovně:

$$
\frac{\partial(\rho nS(p))}{\partial t} + \nabla \cdot (\rho \mathbf{u}) = q\rho.
$$

Zde *q* značí hustotu zdrojů, *u* porozitu a *S* saturaci.

V předchozích rovnicích jsou neznámými tlak *p* a objemový tok **u** . Zavádíme dále tlakovou výšku *h* :

$$
h=\frac{p}{\rho_0 g},
$$

kde *ρ<sup>0</sup>* je referenční hustota vody. Tlaková výška je tedy výška vodního sloupce, odpovídající tlaku v daném místě.

#### **Závislost hustoty na koncentraci**

Obecně lze hustotu považovat za funkci koncentrace, teploty a tlaku. Hustotu v závislosti na koncentraci můžeme vyjádřit následovně:

$$
\rho(c) = \rho_0 e^{\frac{\overline{\alpha}}{c_s - c_0}(c - c_0)},
$$

kde *ρ<sup>0</sup>* je referenční hustota, *c<sup>s</sup>* maximální koncentrace, *c<sup>0</sup>* referenční koncentrace (obvykle  $c_0 = 0$ ) a  $(c_{s})$ 0  $_{\rm s}$  J  $-$  P<sub>0</sub> ρ  $\frac{\partial}{\partial \alpha} = \frac{\rho(c_s) - \rho}{\rho}$  $=\frac{\rho(c_s)-\rho_0}{\rho_0}$  koeficient roztažnosti roztoku.

Vztah lze linearizovat:

$$
\rho(c) = \rho_0 \left[ 1 + \frac{\bar{\alpha}}{c_s - c_0} (c - c_0) \right] = \rho_0 [1 + \nabla(c)]
$$

a *a* považovat za konstantu. Tato konstanta je zároveň používána softwarem Feflow pro zapnutí vlivu hustoty (viz dále kapitola 4.6).

#### *1.4.3 Počáteční a okrajové podmínky*

Pro rovnice proudění a transportu jsou možné tři typy okrajových podmínek: Dirichletova, Neumannova a Newtonova.

#### **A. Podmínky pro proudění**

Dirichletova podmínka pro proudění zadává tlakovou výšku, píšeme:

 $h = h_D$ 

Pokud známe velikost toku přes část hranice, použijeme Neumannovu podmínku:

$$
\bm{u}\cdot\bm{n}=u_N
$$

kde **n** značí jednotkový vektor normály k hranici v daném místě. Někdy se vyskytne případ, že část hranice je polopropustná. Potom volíme obecnou Newtonovu podmínku:

$$
\mathbf{u}\cdot\mathbf{n}-\sigma\left(h-h_{D}\right)=u_{N}
$$

kde *σ* je koeficient přestupu, který vyjadřuje propustnost hranice, a *h<sup>D</sup>* je velikost tlakové výšky na vnější hranici. Pomocí Newtonovy podmínky lze vyjádřit i obě předchozí: Dirichletovu pro  $\sigma = \infty$  a Neumannovu pro  $\sigma = 0$ .

#### **B. Podmínky pro transport**

Pokud na části hranice známe hodnotu koncentrace, volíme Dirichletovu okrajovou podmínku:

$$
c^1 = c^1_D,
$$

kde  $c_{\text{D}}^1$  je zadaná funkce.

V případě advekčně-disperzního transportu se Neumannova podmínka uplatní pouze v případě, kdy je zadán pouze disperzní tok:

$$
\left(\theta \mathbf{D}_h \nabla c^1\right) \cdot \mathbf{n} = j_N
$$

U úloh s dominantní konvekcí se na výtoku z oblasti často volí homogenní Neumannova podmínka, která charakterizuje stav, kdy jsou jednotlivé složky roztoku z oblasti vynášeny pouze vlivem konvekce.

Na zbývající části hranice zadáváme obecnou Newtonovu podmínku:

$$
(\mathbf{c}^1 \mathbf{u} - \theta \mathbf{D}_h \nabla \mathbf{c}^1) \cdot \mathbf{n} = \mathbf{j}_C,
$$

kde *j<sup>C</sup>* je celkový hmotnostní tok rozpuštěné látky.

## **2. Software Feflow**

#### **2.1 Specifikace softwaru**

Pro potřeby bakalářské práce byl používán software FEFLOW (Finite Element subsurface FLOW system), verze 4.70. Software je produktem německé firmy WASY (celým názvem WASY Institute for Water Planning and Systems research Ltd.).

FEFLOW je interaktivní, grafický nástroj pro modelování procesů v podzemních vodách v 3D a 2D dimenzi. Na výběr je mnoho různých situací (ustálené proudění, neustálené proudění, ustálené proudění/ustálený transport, ustálené proudění/neustálený transport, neustálené proudění/neustálený transport). Výpočty provádí metodou konečných prvků. Reprezentuje účinný nástroj pro simulaci chování kontaminantů podzemních vod, modelování geotermálních procesů, může například pomáhat při návrhu alternativních monitorovacích metod.

První verze programu byla uvedena na trh v roce 1979 a od té doby byl stále aktualizován a zlepšován. Zdrojový kód je psán v programovacím jazyce ANSI C/C++ a ve verzi 4.70 měl kolem jednoho milionu řádků. Velkou výhodou softwaru je propracované rozhraní mezi GIS (ARC/INFO, ArcView) a Feflow. Export dat je možný ve formátech ASCII, binárních vektorech a rastrových formátech.

Používaná verze 4.70 z roku 1998 je určena pro operační systémy Windows 95/98/NT a pro platformy SUN,SGI a DEC UNIX. Stáří této verze programu však s sebou nese mnohá úskalí. Program například funguje pouze v režimu 256 barev. Také ovládání je pro začínajícího uživatele zpočátku nezvyklé. To je však dáno také obrovským množstvím nastavení, která jsou nutností pro takovéto komplexní nástroje.

Zapůjčená licence pro verzi 4.70 omezuje použití programu pouze pro 2D úlohy, které je možné dále specifikovat jako horizontální, vertikální nebo osově symetrický (axisymmetric) problém.

#### **2.2 Způsob ovládání software Feflow**

Hlavní myšlenka způsobu práce s Feflow je taková, že uživatel si nejdříve vizuálně definuje oblast, na které chce provádět simulaci. Tato oblast se nazývá Superelement Mesh. Provádíme tzv. fyzikální dělení. Následuje rozdělení na malé elementy – provádíme numerické dělení. Tyto elementy se nazývají Finite Element Mesh a Feflow provádí jednotlivé výpočty právě pomocí těchto malých prvků. Po vygenerování Finite Element Mesh se už zadávají parametry jako počáteční podmínky,

okrajové podmínky, materiálové parametry atd. Pokud máme tyto tři kroky splněny, je možné spustit simulaci.

Dále se zaměřím na nejdůležitější parametry, hodnoty a nastavení zadávané do programu Feflow, které jsou zároveň využitelné pro potřeby bakalářské práce.

Po spuštění programu je okno programu rozděleno na několik základních částí. V horní části se nachází tzv. Shell Menu, což plní funkci jakéhosi hlavního menu. Přes toto menu je umožněn přístup ke všem nastavením řešených úloh. V levé části obrazovky je pruh (nikde v manuálu není tato část autory pojmenována) vyčleněný na rozevírání požadovaných podmenu a k zobrazování souřadnic a měřítek. Největší část okna programu zabírá pracovní plocha, která slouží ke kreslení a editaci úlohy a k zadávání parametrů. Ve spodní části obrazovky se ještě nachází jakýsi informační řádek, kde se převážně vypisují doporučení o následujícím postupu uživatele.

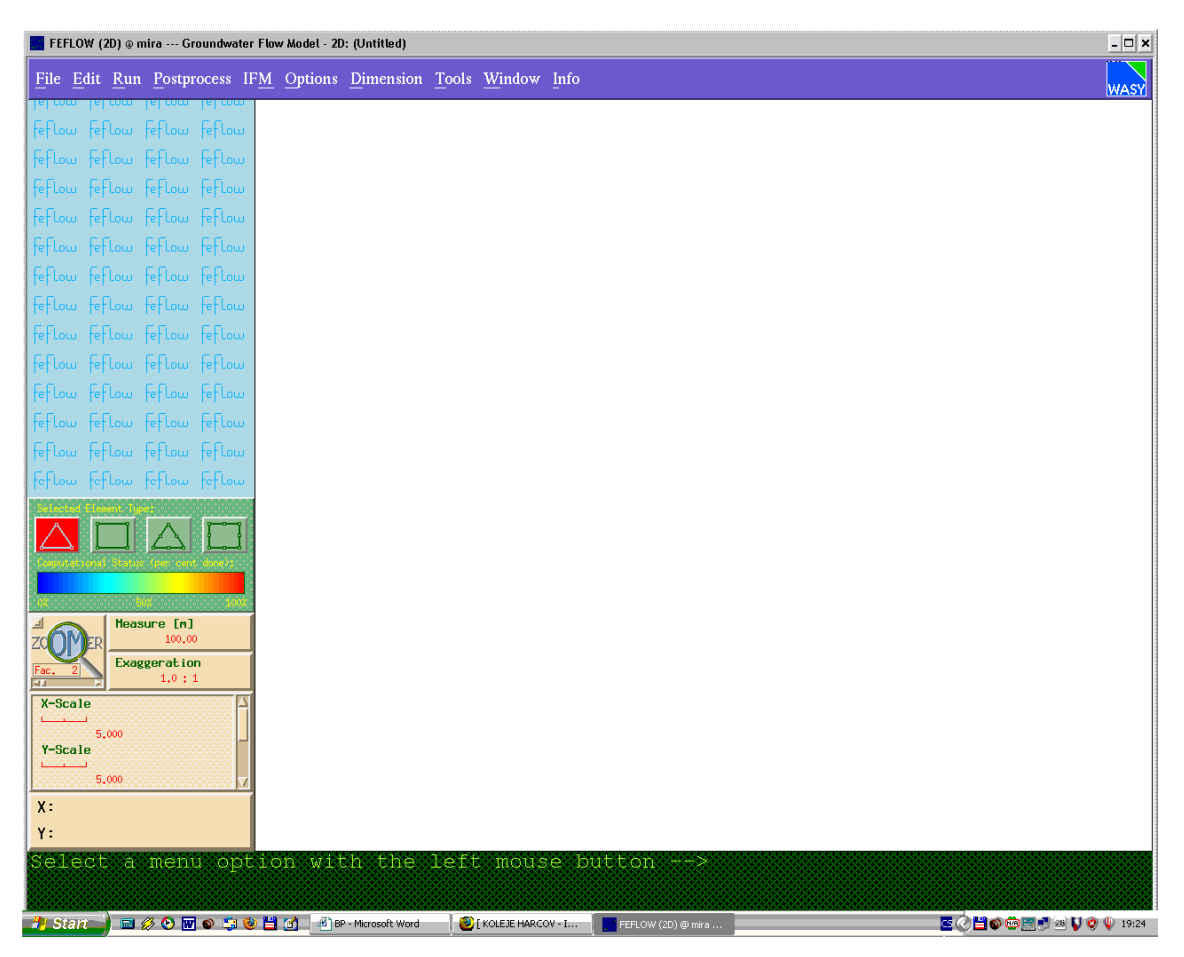

Obr. 2.1: Okno programu Feflow – nahoře Shell Menu, v levém pruhu se rozbalují podmenu, dole informační řádek, největší bílou část tvoří pracovní plocha

#### *2.2.1 Shell Menu*

Příkazy a ovládací prvky softwaru Feflow jsou rozmístěny do hierarchické úrovně rozbalovacích nabídek a menu. Hlavní menu v horní části obrazovky (tzv. Shell menu) je na obr. 2.2.

File Edit Run Postprocess IFM Options Dimension Tools Window Info Obr. 2.2: Shell Menu programu Feflow

Hlavní menu zahrnuje 10 podnabídek, prostřednictvím nichž se program ovládá .

#### *2.2.2 File Menu*

File Menu umožňuje načítat a ukládat veškeré soubory potřebné pro započetí práce ve Feflow.

Popis položek:

- o Load Superelement Mesh načtení souboru s předem definovaným Superelement Mesh
- o Save Superelement Mesh uložení navrženého Superelement Mesh
- o Load Finite Element problem načtení předem definovaného Finite Element Problem
- o Save Finite Element problem uložení rozpracovaného Finite Element Problem
- o Add Map otevře dialogové okno pro výběr souboru s podkladovou mapou (vybrat lze rastrové mapy, soubory ARC/INFO, nebo soubory kompatibilní s ArcView)
- o Map Manager otevře submenu pro aktivaci nebo smazání podkladové mapy
- o Import/Export Filter umožňuje import/export datových souborů v uživatelem definovaných formátech
- o Suit opuštění programu

#### *2.2.3 Edit Menu*

Toto podmenu je nejdůležitější pro správný chod modelu, neboť se zde nastavují veškeré parametry.

Popis položek:

- o Design superelement mesh příkaz otevře "Mesh Editor", který slouží pro návrh a editaci oblasti tzv. Superelement mesh
- o Generate finite element mesh otevře "Mesh Generator", který rozdělí Superelement mesh na definovaný počet malých elementů, které mají také požadovaný tvar
- o Edit problem attributes otevírá tzv. Problem Editor, v němž se přiřazují nebo editují veškeré parametry, počáteční a okrajové podmínky, definují se referenční body apod.

#### *2.2.4 Run Menu*

Toto menu umožňuje vstup do tzv. Simulation Kernel. Zde se spouští samotná simulace, je také možné nastavit ukládání výsledků do souboru.

#### *2.2.5 Postprocessor*

Pomocí tohoto menu jsme schopni detailně analyzovat výsledky simulací. Můžeme procházet a prohlížet stav simulace po jednotlivých krocích, analyzovat hodnoty různých veličin (Head – piezometr. výška, Velocity – rychlost, Mass – koncentrace hmoty, Streamline – proudnice,…) v různých bodech atd. také je možné exportovat do souboru kompletní data pouze pro jediný bod – tím se nabízí možnost sledovat časovou změnu požadovaných veličin v daném bodě.

#### *2.2.6 Další položky hlavního menu*

Další položky již nebyly pro potřeby bakalářské práce až tak využívány, proto se zmíním jen okrajově:

- o IFM Interface Manager, umožňuje spojení se jinými softwary, příp. s kódem uživatele
- o Options umožňuje vybírat některé základní parametry simulovaného problému (Mesh *Triangulation*/Quadrangulation, *Discontinous*/Continous velocities, *Convective*/Divergence form transport, *Iterative*/Direct equation solver), všechna nastavení byla ponechána implicitní, tedy nebyla měněna (implicitní nastavení jsou označena kurzívou)
- o Dimension umožňuje volit mezi 2D a 3D simulací (použitá licence podporuje pouze 2D)
- o Tools tato položka poskytuje přístup k užitečným programům integrovaným ve Feflow (např. Map Assistant, Xplot,…)
- o Windows toto menu umožňuje aktivovat tzv. Time Recording a Log Messages při simulaci. Okno Time Recording informuje o CPU a systémovém čase, potřebných pro každý krok během simulace. Okno Log Messages přináší přehled o chybách a výstrahách programu.
- o Info poskytuje přehled o systémových prostředcích, specifické informace o problémech a v neposlední řadě také přístup k nápovědě.

Pochopitelně dialogových oken, nabídek a podmenu je v programu Feflow mnohem více, pro tuto bakalářskou práci však nemá význam se všemi dopodrobna zabývat. V dalším textu, pokud to bude nutné, budou uvedeny způsoby zadávání všech důležitých parametrů.

#### *2.2.7 Praktické zkušenosti se softwarem*

Práce se softwarem je pro začínajícího uživatele nestandardní a chvíli trvá než si člověk zažije různá specifika programu (např. vyžaduje velmi rychlý dvojklik – nedá se nastavit, dále způsob zadávání hodnot – vyžaduje složitou sekvenci stisku tlačítek myši a klávesnice, pak teprve mohu označit příslušné uzly). Nevýhodou se může zdát nutnost používání hardwarového klíče, který bylo třeba přenášet kvůli konzultacím (jen jedna licence na katedře). Za velké negativum považuji tu skutečnost, že software Feflow v zapůjčené verzi 4.70 byl funkční pouze v režimu 256 barev, což v dnešní době zcela nesplňuje běžné standardy uživatelské přívětivosti. S tím souvisel i problém exportu obrázků, kdy některé programy zobrazovaly screenshoty zcela zkresleně. Z hlediska zpracování obrázků pro potřeby BP pracoval bezproblémově freewarový program IrfanView ve verzi 3.99.

# **3. Ukázky simulace některých 2D procesů v software Feflow**

Pro vyzkoušení a osvojení základů modelování v prostředí Feflow byly realizovány tři testovací úlohy zahrnující běžné jevy v podzemních vodách. Všechny tyto demonstrační úlohy jsou k nahlédnutí v přiložených souborech.

#### **3.1 Ustálené proudění**

Byla určena obdélníková oblast, na jejichž dvou protilehlých okrajích byla definována rozdílná piezometrická výška. Prostředí je homogenní, tzn. že je zadána konstantní propustnost materiálu.

Parametry úlohy (výpis z menu Edit – Edit Problem Attributes – Problem Summary):

- o Typ (Type): saturovaný (Saturated)
- o Projekce (Projection): vertikální (Vertical confined aquifer)
- o Třída problému (Problem class): samostatné proudění (Separate flow process)
- o Časová třída (Time class): ustálené proudění (Steady flow)
- o Výpočetní metoda: No upwinding
- o Velikost oblasti je 50 x 20 m
- o Okrajové podmínky: Head(x=0) = 110 m, Head(x=50) = 100 m (rozdíl piezometrické výšky = 10 m)
- o Veškeré ostatní parametry a nastavení (zejména materiálové) jsou ponechány implicitní (nebyly změněny)

Očekávaný výsledek: Ve všech místech modelu by měla být stejná rychlost, její vektor by měl směřovat směrem vpravo, směrem k okraji s nižší piezometrickou výškou. Velikost tlaku by měla lineárně klesat zleva doprava.

Barevná škála na obr. 3.1 vyjadřuje hodnoty piezometrické výšky, černé šipky ukazují směr a velikost rychlosti.

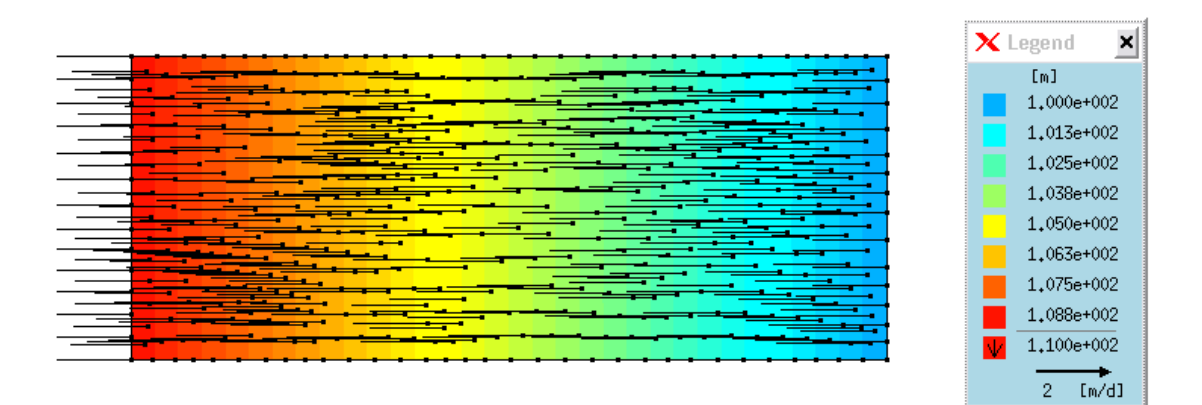

Obr. 3.1: Ustálené proudění – legenda vpravo ukazuje rozdělení hodnot piezometrické výšky do barevné škály

#### **3.2 Neustálené proudění**

Máme definovánu obdélníkovou oblast. Je dán ustálený stav za daných okrajových podmínek a v následujícím čase jsou pak definovány okrajové podmínky jiné, které způsobí časovou změnu proudového pole uvnitř modelu.

Parametry úlohy (výpis z menu Edit – Edit Problem Attributes – Problem Summary):

- o Typ (Type): saturovaný (Saturated)
- o Projekce (Projection): vertikální (Vertical confined aquifer)
- o Třída problému (Problem class): samostatné proudění (Separate flow process)
- o Časová třída (Time class): neustálené proudění (Unsteady flow)
- o Výpočetní metoda: No upwinding
- o Velikost oblasti je 50 x 20 m
- o Počáteční podmínky: Head(x=0) = 105 m, Head(x=50) = 100 m
- o Nové okrajové podmínky: Head(x=0) = 110 m (rozdíl piezometrické výšky se zvýší z 5 m na 10 m)
- o Doba simulace: 1 den
- o Veškeré ostatní parametry a nastavení (zejména materiálové ) jsou ponechány implicitní (nebyly změněny)

Očekávaný výsledek: Po spuštění simulace by měla změna okrajové podmínky způsobit postupný nárůst tlaku uvnitř modelu, čímž bude postupně narůstat i rychlost proudění. Velikost tlaku by na konci simulace měla lineárně klesat zleva doprava.

Barevná škála na obr. 3.2, 3.3, 3.4 vyjadřuje hodnoty piezometrické výšky, černé šipky ukazují směr a velikost rychlosti.

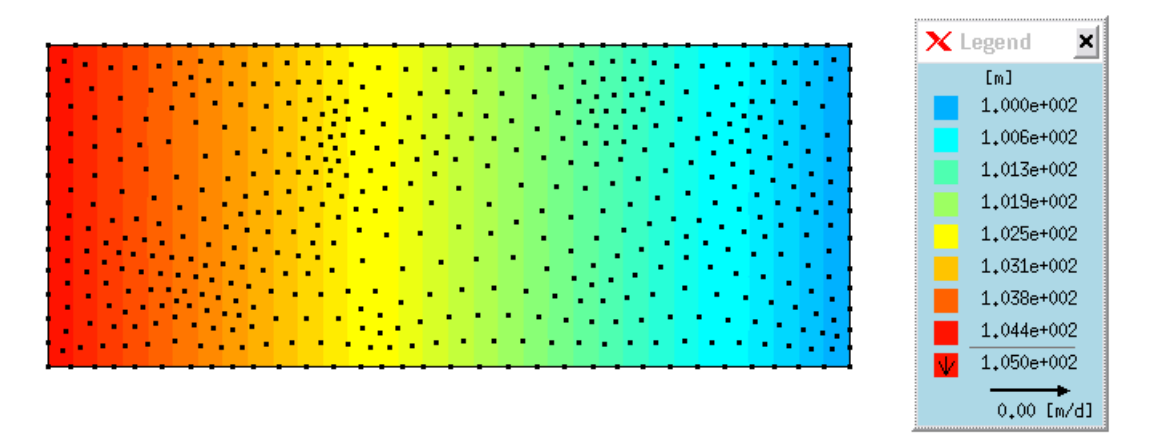

Obr 3.2: Neustálené proudění v čase t = 0 – legenda vpravo ukazuje rozdělení hodnot piezometrické výšky do barevné škály

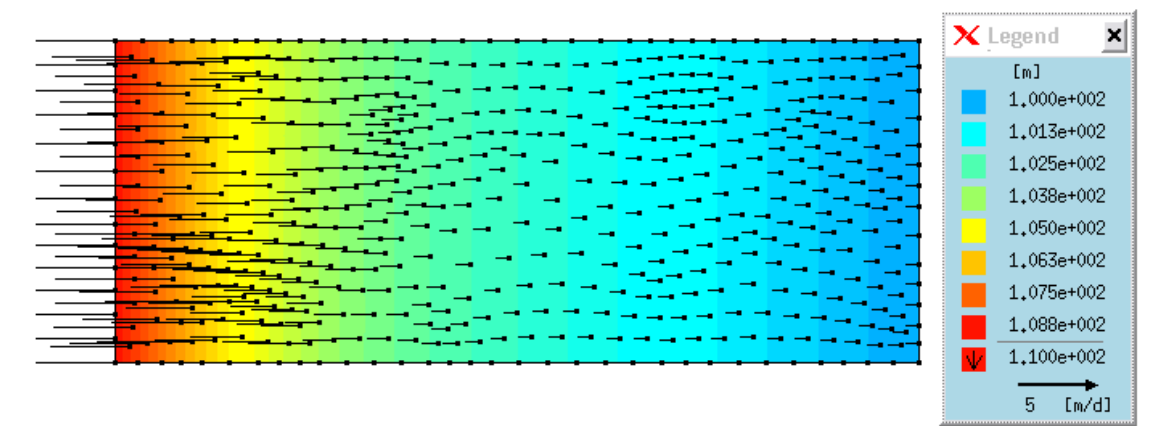

Obr. 3.3: Neustálené proudění v čase t = 3,958e-4 dne (34,2 sekundy) – legenda vpravo ukazuje rozdělení hodnot piezometrické výšky do barevné škály

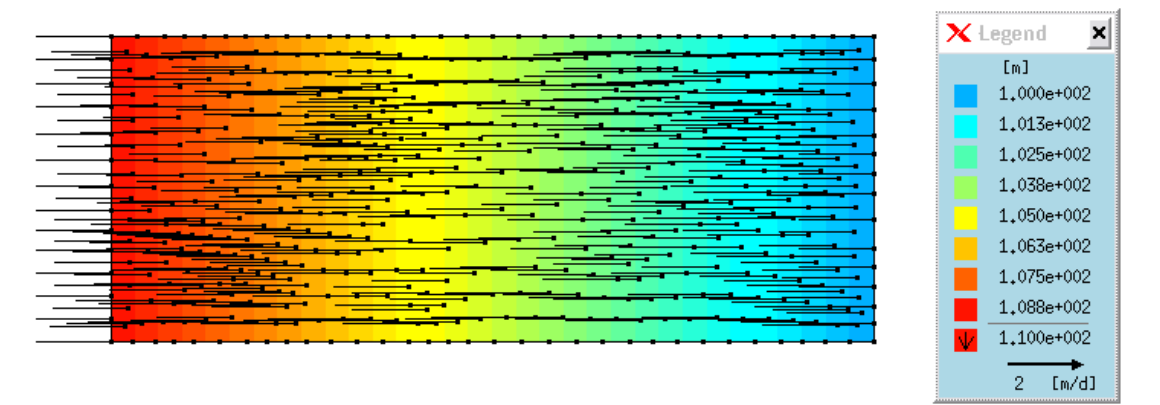

Obr 3.4: Neustálené proudění v čase t = 1 den – legenda vpravo ukazuje rozdělení hodnot piezometrické výšky do barevné škály

#### **3.3 Proudění a transport**

Opět máme oblast s různými tlaky na protilehlých stranách, navíc máme zdroj kontaminace (rozpuštěná látka), který je působením tlaku unášen a zároveň se tato látka dále rozptyluje ve vodě.

Parametry úlohy (výpis z menu Edit – Edit Problem Attributes – Problem Summary):

- o Typ (Type): saturovaný (Saturated)
- o Projekce (Projection): vertikální (Vertical confined aquifer)
- o Třída problému (Problem class): kombinované proudění a transport (Combined flow and MASS transport)
- o Časová třída (Time class): neustálené proudění neustálený transport (Unsteady flow – unsteady MASS transport)
- o Výpočetní metoda: No upwinding
- o Velikost oblasti je 50 x 20 m
- o Doba simulace: 10 dní
- o Okrajové podmínky: Head(x=0) = 110 m, Head(x=50) = 100 m (rozdíl piezometrické výšky = 10 m)
- o Koncentrace kontaminantu je 1000 mg $/l = 1$  g $/l$  (patrno z následujícího obrázku)
- o V této úloze není zohledněn vliv hustoty a gravitace na zdroj kontaminace

Očekávaný výsledek: Po spuštění simulace by se kontaminační mrak měl začít pohybovat směrem vpravo a zároveň se rozptylovat .

Z obr. 3.5, 3.6 je patrná poloha a koncentrace kontaminantu před začátkem simulace a v čase  $t = 5$  dní.

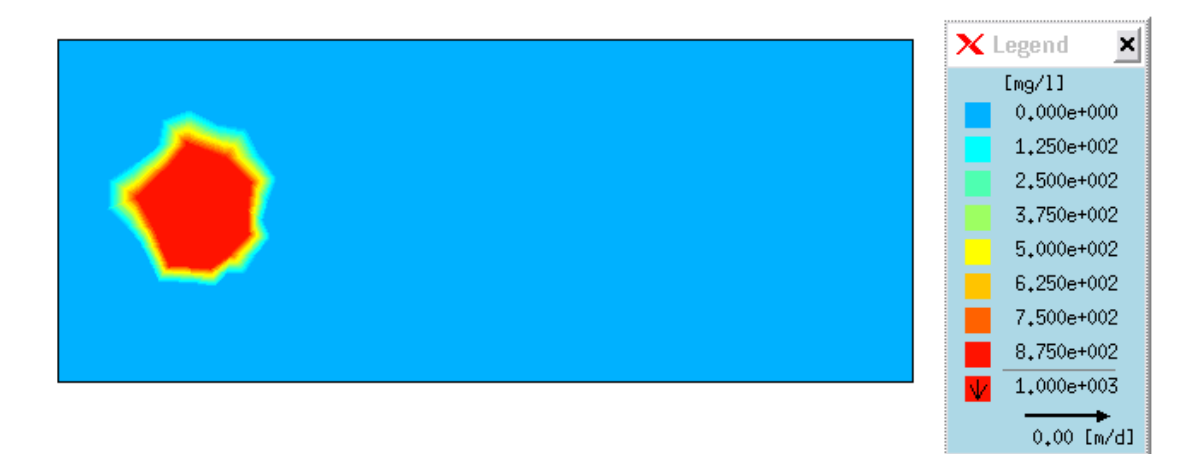

Obr 3.5: Proudění a transport – čas t = 0, legenda vpravo ukazuje rozdělení hodnot koncentrace do barevné škály

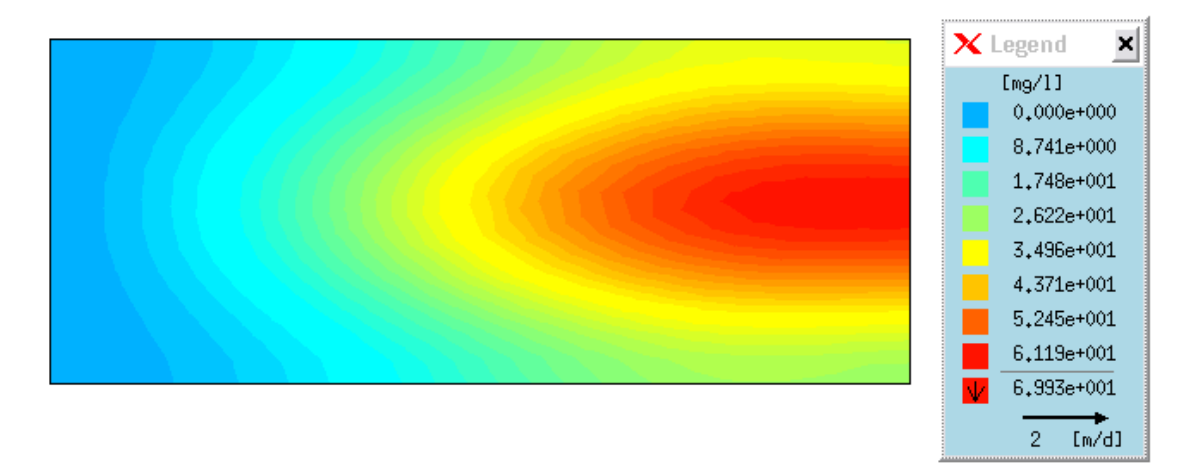

Obr 3.6: Proudění a transport – čas t = 5 dní, legenda vpravo ukazuje rozdělení hodnot koncentrace do barevné škály

## **4. Modelová úloha s vlivem gravitace a hustoty roztoku**

Hlavním úkolem bakalářské práce je sestavit a vyhodnotit modelovou úlohu pro proudění s vlivem gravitace a hustoty roztoku. Konfigurace úlohy odpovídá reálným podmínkám lokality v okolí Stráže pod Ralskem (nachází se v Libereckém kraji, okres Česká Lípa).

#### **4.1 Geometrie úlohy**

V oblasti se nachází cenomansko-turonské souvrství. Aby bylo možné dobře reprezentovat vertikální složky rychlosti proudění v blízkosti poloizolátoru, je nutno do modelu zahrnout celé toto souvrství. Zanedbáme příčný vodorovný proces – 2D úloha umožní vůči 3D úloze věnovat více výpočetní síly na zjemnění a přesnost, zlepší se tak i zobrazitelnost výsledků. Modelová oblast je svislá "deska" (použit 2D model), s délkou 2520 m (zleva doprava) a výškou 180 m. Tato oblast je v horizontálním směru rozdělena na tři vrstvy, které reprezentují turonský kolektor, spodnoturonský poloizolátor a cenomanský kolektor (shora dolů). Diskretizace byla provedena pomocí trojúhelníků seskupených po dvojicích a tvořících obdélníky s rozměry 10 x 40 m (výška x šířka). Na obrázku 4.1 je patrné rozmístění jednotlivých vrstev a rozměry úlohy.

#### **4.2 Materiálové parametry**

Použité materiálové parametry odpovídají průměrným hodnotám pro dané materiály v reálných modelech a byly stanoveny dle dohody s vedoucím práce. Oproti předchozím studiím realizovaným na Katedře modelování procesů je nyní zanedbána nehomogenita uvnitř kolektorů, neboť její vliv byl velmi složitý a cílem práce je zejména soustředění se na numerické vlastnosti. Zůstala tak zachována pouze nehomogenita mezi třemi základními vrstvami modelu. V horizontálním směru uvažujeme modelovou oblast jako homogenní po celé délce. Seznam hodnot pro jednotlivé vrstvy je v tabulce 4.1. Je uveden i přepočet na jednotky, v kterých se parametry zadávají do softwaru Feflow.

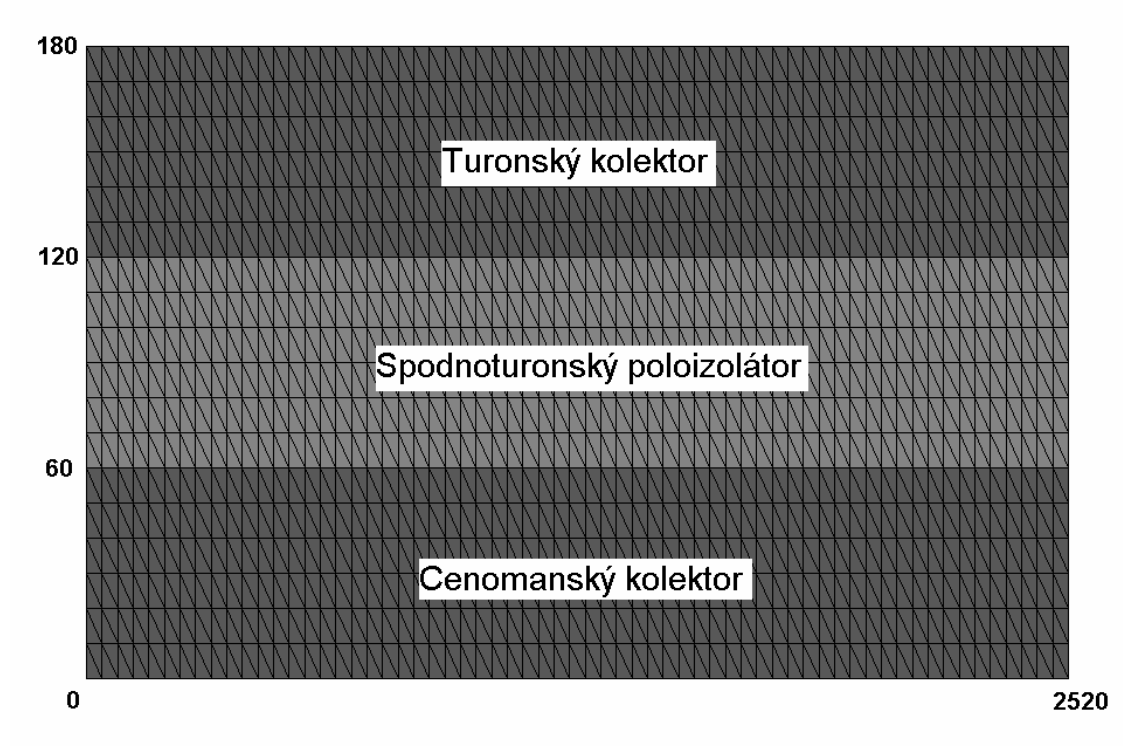

Obr. 4.1: Geometrie úlohy – svislá rovina rozdělená na tři vrstvy o výšce 60 m (Turon, Spodnoturonský poloizolátor, Cenoman), rozměr roviny 2520 m x 180 m

|                             | Hydraulická            | Hydraulická                     |              |        |
|-----------------------------|------------------------|---------------------------------|--------------|--------|
|                             | vodivost               | vodivost                        | Porozita     | Výška  |
|                             |                        | (Conductivity)   (Conductivity) | (Porosity) n | vrstvy |
|                             | $K \left[ m/d \right]$ | $[10^{-4} \text{ m/s}]$         |              | [m]    |
| Turonský kolektor           |                        | 0,1157                          | 0,1          | 60     |
| Spodnoturonský poloizolátor | 0,001                  | $0,1157*10^{-3}$                | 0,05         | 60     |
| Cenomanský kolektor         |                        | 0,1157                          | 0,1          | 60     |

Tab. 4.1: Materiálové parametry úlohy

Přepočet hydraulické vodivosti  $[m/d] \rightarrow [10^{-4} \text{ m/s}]$ :  $[10^{-4} \text{ m/s}] = [m/d] / 24*60*60$ 

#### **4.3 Okrajové podmínky**

Okrajové podmínky jsou kombinací předepsaného tlaku a předepsaného toku tak, aby vystihovaly základní rysy reálných hydraulických podmínek, tj. přirozený gradient v horizontálním směru v kolektorech a rozdíl piezometrické výšky (vertikální gradient) na poloizolátoru. Rozdíl hladiny mezi cenomanem a turonem je jedním z určujících faktorů pro vývoj situace, ale jeho vývoj v budoucnu nelze přesně predikovat. Proto je v modelu použito několik různých hodnot reprezentujících různé varianty vývoje – rozdíl hladin v metrech označíme dh (v úloze použity hodnoty dh  $= 1, 3, 10$ ). Hodnoty předepsané piezometrické výšky jsou potom následující: na pravé straně turonu 200 m, na levé straně turonu 207,5 m, na levé straně cenomanu 207,5 m + dh , na pravé straně cenomanu 200 m + dh. Ostatní části hranice, tj. celé dolní, horní, přední, zadní stěny a levá a pravá hranice poloizolátoru jsou nepropustné (nulový tok). Pro zjednodušení je celá oblast počítána jako saturovaná, neboť volná hladina v turonu nehraje pro studované jevy žádnou roli. Na obrázku 4.2 jsou znázorněny zadané okrajové podmínky.

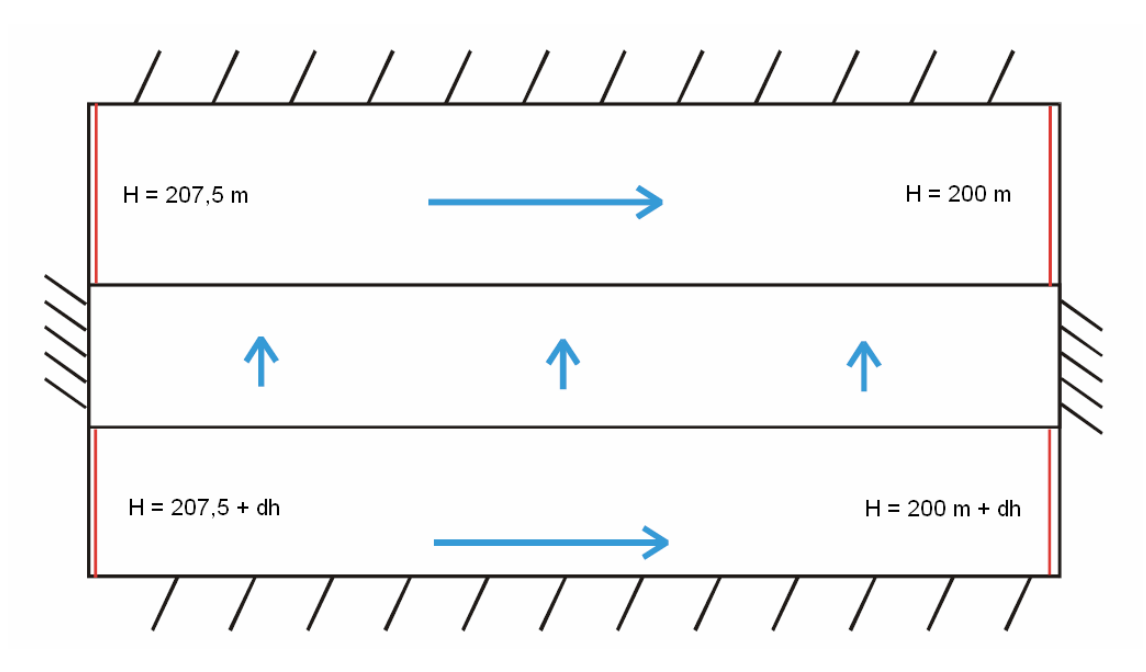

Obr. 4.2: Okrajové podmínky – na turonském i cenomanském kolektoru je rozdíl piezometrických výšek 7,5 m, u cenomanu však hodnoty vyšší o dh (rozdíl hladin)

#### **4.4 Počáteční podmínky**

Počáteční rozložení piezometrické výšky a rychlosti je dáno okrajovými podmínkami popsanými v kap. 4.3, tj. jako odpovídající stacionární stav. Jako počáteční podmínku pro úlohu transportu (tj. rozložení koncentrace) použijeme přibližnou reprezentaci kontaminačního mraku v cenomanské zvodni – tj. danou nenulovou koncentraci v omezené oblasti cenomanu a nulovou koncentraci ve zbytku oblasti a v přitékající vodě. Pro lepší názornost uvažujeme jednu látku, např. reprezentující celkové rozpuštěné látky.

Kontaminační mrak je definován konstantní koncentrací v daném úseku. Původně uvažovaná délka mraku byla 500 m, (vzhledem k geometrii úlohy, resp. k velikosti elementů bylo nutné zadat jmenovitou hodnotu koncentrace na délku

480 m (12 elementů), na okrajích této oblasti ještě navíc dochází k přechodu k nulové hodnotě, tzn., že zadaná koncentrace odpovídá hmotnosti kontaminantu vyjádřené pro interval 520 m). Přesná aproximace reálného tvaru kontaminačního mraku jednak není nutná, neboť během několika časových kroků výpočtu dojde k rozptylu látky a rozmazání ostrých hranic mezi zadanou koncentrací a čistou vodou, jednak ani není možné na této úrovni modelové úlohy reprezentovat všechny možné případy skutečného tvaru rozložení kontaminace.

Pro experimenty byla zadávána koncentrace c = 10 g/l a c = 50 g/l.

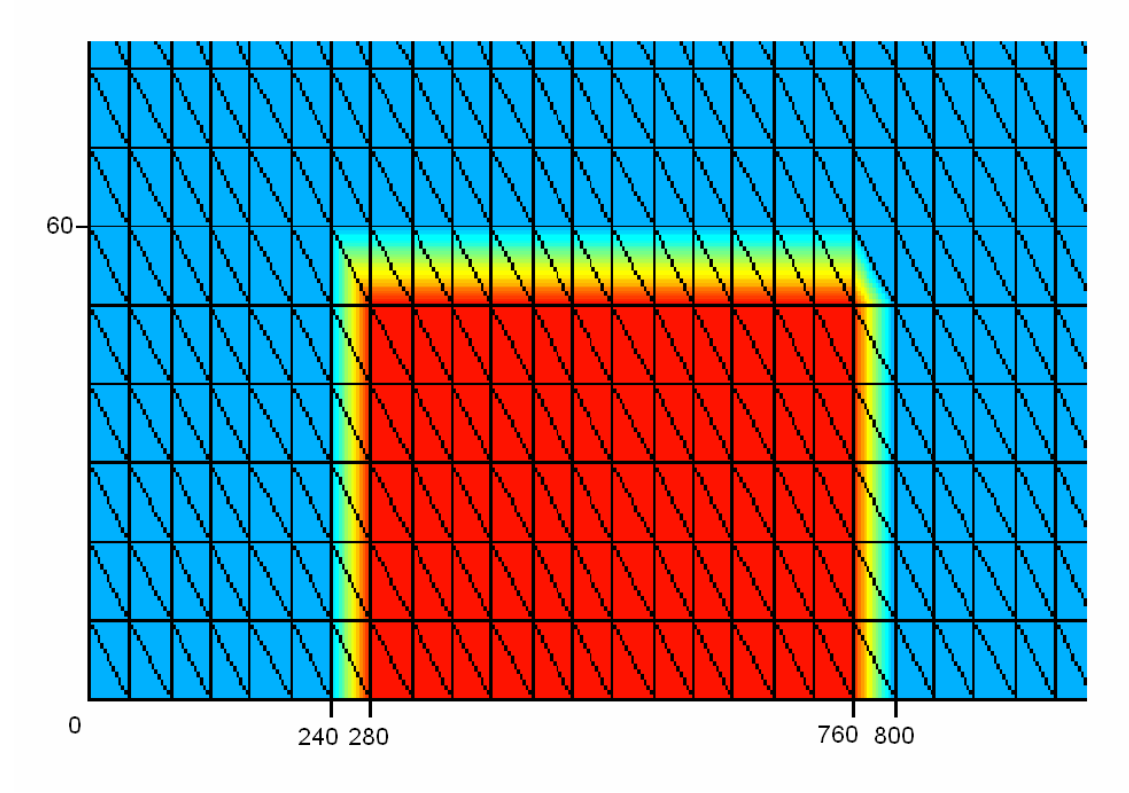

Obr. 4.3: Počáteční rozložení kontaminace (výřez) – na obrázku jsou patrné lineární přechody k nulové hodnotě

#### **4.5 Modelové scénáře**

Výpočty byly provedeny pro různé kombinace vstupních podmínek a přírodních parametrů:

- o Rozdíl hladin cenoman-turon: 10 m, 3 m, 1 m
- o Počáteční koncentrace v cenomanu 50 g/l, 10 g/l
- o Model bez vlivu hustoty vs. model s vlivem hustoty
- o Zjemněný model, různá numerická nastavení

Čas výpočtu byl 100 let a pro kvantitativní porovnání byl použit stav na konci výpočtu. Tento stav je pro použitou geometrickou konfiguraci úlohy reprezentativní: mrak ve fukoidových pískovcích se posune do středu oblasti a je názorně vidět jaká část látky stoupá vlivem hydraulického gradientu vzhůru přes spodnoturonský poloizolátor a jaká část klesá vlivem gravitace dolů.

#### **4.6 Výpis dalších zadávaných parametrů úlohy pro software Feflow**

- o Typ (Type): saturovaný (Saturated)
- o Projekce (Projection): vertikální (Vertical confined aquifer)
- o Třída problému (Problem vlase): kombinované proudění a transport (Combined flow and MASS transport)
- o Časová třída (Time vlase): Neustálené proudění neustálený transport (Unsteady flow – unsteady MASS transport)
- o Výpočetní metoda: No upwinding / Streamline upwinding / Full upwinding / Shock capturing
- o Velikost oblasti je 2520 x 180 m
- o Vertikální zvětšení: 9:1
- o Doba simulace: 100 let
- o Density Ratio: 100, resp. 500 (výpočet viz níže)

Do softwaru Feflow se vliv hustoty "zapíná" zadáním hodnoty α do menu Density Ratio. Určení hodnoty α :

Typový vzorec:

\n
$$
\rho(c) = \rho_0 + \rho_0 \cdot \overline{\alpha} \cdot \frac{c}{c_s}
$$
\n
$$
\Rightarrow \rho(c_s) = \rho_0 \cdot (1 + \overline{\alpha})
$$
\n
$$
\Rightarrow \overline{\alpha} = \frac{\rho(c_s) - \rho_0}{\rho_0}
$$

Používáme lineární aproximaci  $\rho_0$ , ta je popsána jednou bodovou hodnotou:

$$
\rho(c) = \rho_0 + c
$$
  

$$
\Rightarrow \overline{\alpha} = \frac{c_s}{\rho_0},
$$

kde *ρ(c)* značí hustota při koncentraci *c*, *ρ<sup>0</sup>* je hustota při koncentraci *c<sup>s</sup>* (pro náš model  $\rho_0 = 1000 \text{ kg/m}^3$ ), *c* značí koncentraci (obecně), *c<sub>s</sub>* představuje maximální koncentraci zadávanou jako počáteční nebo okrajová podmínka.

Jak již bylo uvedeno dříve, všechny ostatní parametry a nastavení zůstaly nezměněny, čili byly nastaveny implicitně.

# **5. Vyhodnocení výsledků úlohy**

#### **5.1 Způsob vyhodnocování**

Vyhodnocování výsledků by mělo probíhat na celé ploše úlohy, avšak pro lepší a názornější kvantifikaci a porovnání byly použity řezy. Export dat je samozřejmě možný i pro všechny uzly úlohy, ale další interpretace hodnot je potom značně obtížná a nepřehledná. Pomocí řezů si podle požadavků pohodlně uživatel programu Feflow může zvolit místa, oblasti či linie na kterých chce vykonávat pozorování.

Zavedeme tedy čtyři řezy, dva svislé a dva vodorovné (viz obr. 5.1). Svislé se nacházejí na souřadnici x = 1240 a x = 1840. Vodorovné řezy mají souřadnice y = 30, y = 80. Řezy jsou tvořeny řadou bodů, které leží v uzlech FEM. Software Feflow umí exportovat do souboru data z těchto bodů. Takto exportovaný soubor lze potom importovat do tabulkového kalkulátoru pro další zpracování. Exportovat lze údaje o koncentraci, rychlosti (x-složka, y-složka) a piezometrické výšce v daném bodě pro každý časový krok simulace.

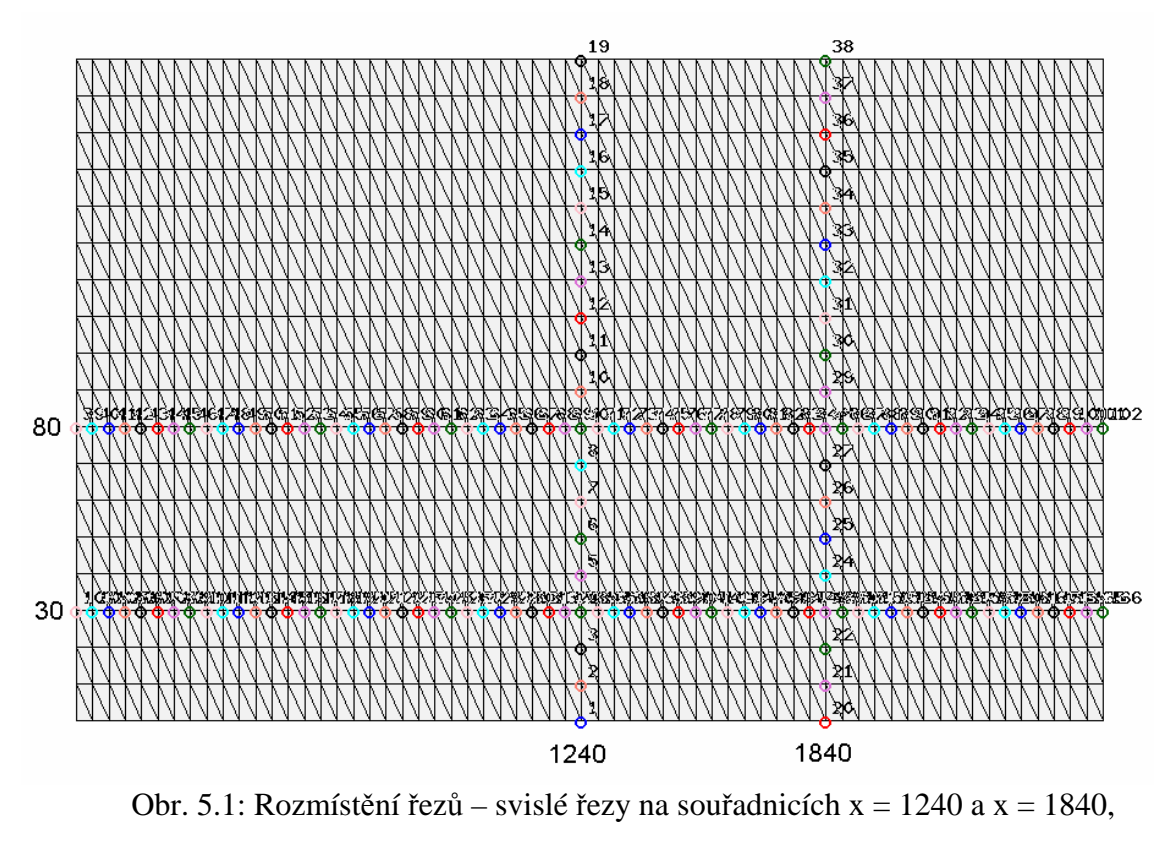

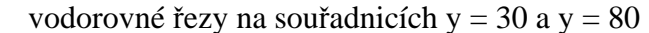

#### **5.2 Porovnání různých variant modelu s vlivem hustoty**

Pro experimenty bylo vytvořeno šest základních parametrizovaných variant modelu (na přiloženém CD uloženy ve formě šesti nezávislých souborů). Rozdíl mezi nimi je v nastavené počáteční koncentraci a v rozdílu hladin (hodnota dh). V přiložených souborech jsou tyto soubory označeny názvy "file1.fem" až "file6.fem".

| Soubor    | Počáteční koncentrace C [g/l] | Rozdíl hladin dh |
|-----------|-------------------------------|------------------|
| file1.fem | 10                            |                  |
| file2.fem | 10                            | 3                |
| file3.fem | 10                            | 10               |
| file4.fem | 50                            |                  |
| file5.fem | 50                            | 3                |
| file6.fem | 50                            | 10               |

Tab. 5.1: Zadané parametry v jednotlivých souborech (viz přílohy)

Čím vyšší je zadaný rozdíl hladin, tím výše bude kontaminační mrak vytlačován výše do horních vrstev. Naopak čím vyšší je počáteční koncentrace, tím více se kontaminant drží ve spodních vrstvách – zde právě působí vliv hustoty a koncentrace. Z toho vyplývá, že nejvýše by se znečišťující látka měla dostat v modelu s kombinací parametrů *C=10 g/l* a *dh=10* (to je také potvrzeno – viz obr. 5.2).

Z důvodu přehlednosti se vyhýbám zobrazení výstupů ze všech šesti souborů do jednoho grafu. Pro první představu uvádím obrázky s rozložením koncentrací po odsimulování doby 100 let při výše zmiňovaných parametrech.

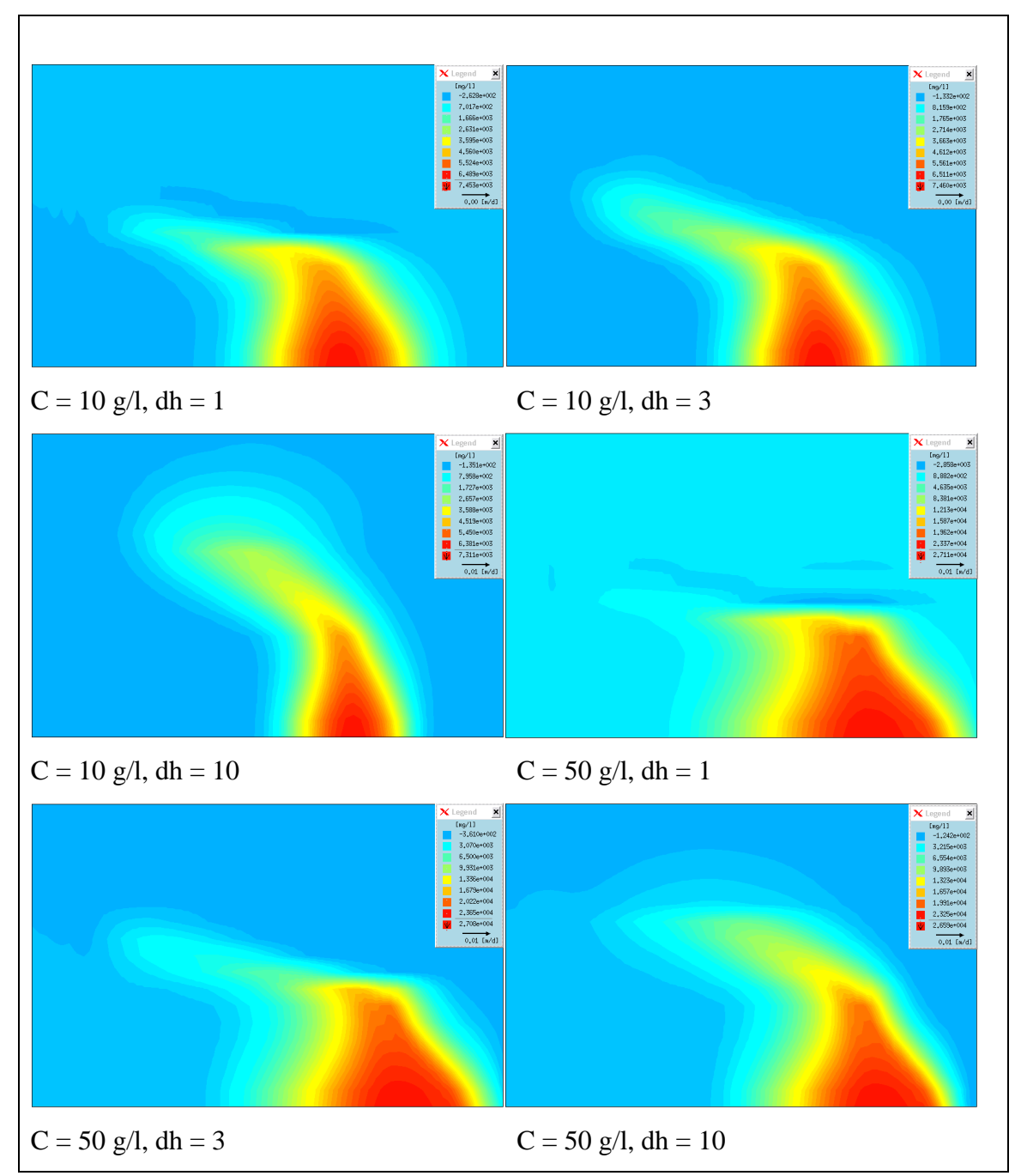

Obr. 5.2: Rozložení koncentrací po čase t = 100 let při daných parametrech

#### *5.2.1 Vliv parametru dh*

Z grafů 5.1 a 5.2 je vliv rozdílného parametru dh patrný zejména na vodorovném řezu y = 80 m (nachází se v poloizolátoru) a také na svislém řezu x = 1240 m. Na zbylých dvou řezech (y = 30 m, x = 1840 m) se různost parametru příliš neprojevuje, proto je nebudu uvádět.

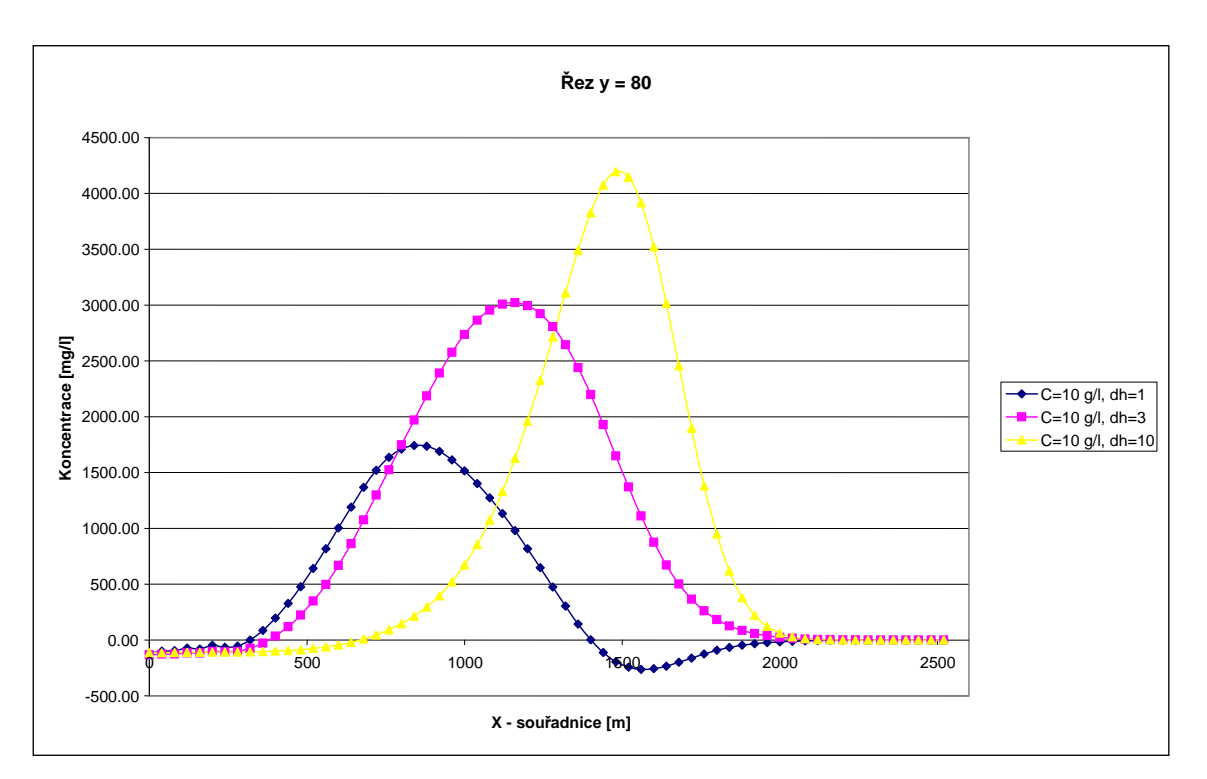

Graf 5.1: Vodorovný řez y = 80 (v poloizolátoru) – je patrné působení vlivu parametru dh – čím je vyšší, tím je vyšší koncentrace kontaminantu v poloizolátoru

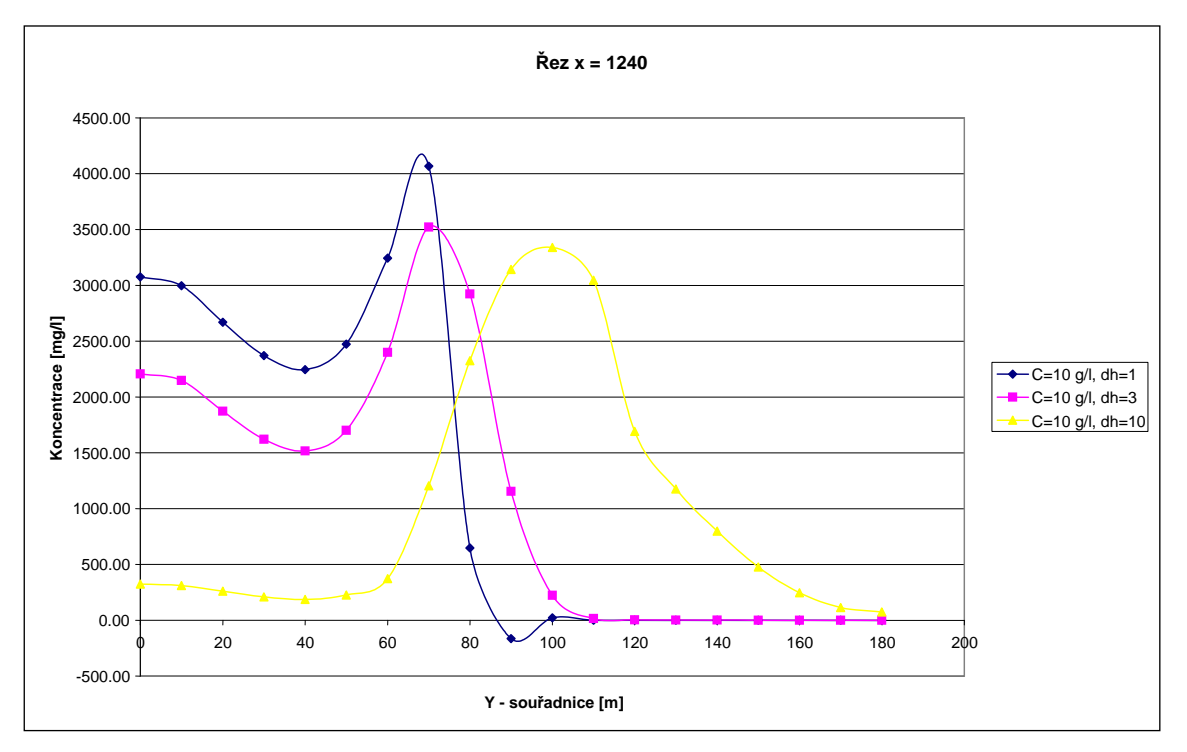

Graf 5.2: Svislý řez  $x = 1240 -$  opět je patrný vliv parametru dh – čím vyšší dh, tím méně kontaminace je v cenomanském kolektoru a zároveň více v poloizolátoru

Z grafů 5.1, 5.2 je jasně zřetelný vliv parametru rozdílu hladin – čím vyšší dh, tím méně kontaminace je v cenomanském kolektoru a zároveň více v poloizolátoru. Pokud je dh dostatečně vysoké, nateče kontaminace i do turonského kolektoru.

#### *5.2.2 Vliv parametru C*

Grafy 5.3 a 5.4 znázorňují rozdíl výstupů při nestejných koncentracích. Mohlo by se zdát, že čím vyšší je počáteční koncentrace, tím více kontaminantu nateče do horních vrstev modelu. Jinými slovy, že pokud je počáteční koncentrace pětinásobně vyšší, bude po skončení simulace mít kontaminační mrak stejný tvar, ale pětinásobné hodnoty koncentrace (takto to funguje u modelu bez hustoty). Svislé řezy ovšem napovídají, že v modelu s hustotou do turonského kolektoru při počáteční koncentraci C = 50 g/l nenateče pětkrát více kontaminantu než při počáteční koncentraci  $C = 10$  g/l. Je to dáno vlivem hustoty – čím je počáteční koncentrace kontaminantu vyšší, tím více kontaminační mrak klesá směrem dolů a drží se v cenomanském kolektoru. Do turonského kolektoru se však v obou případech dostane podobné množství kontaminantu (rozdíl není tak výrazný, rozhodně není koncentrace pětinásobně vyšší).

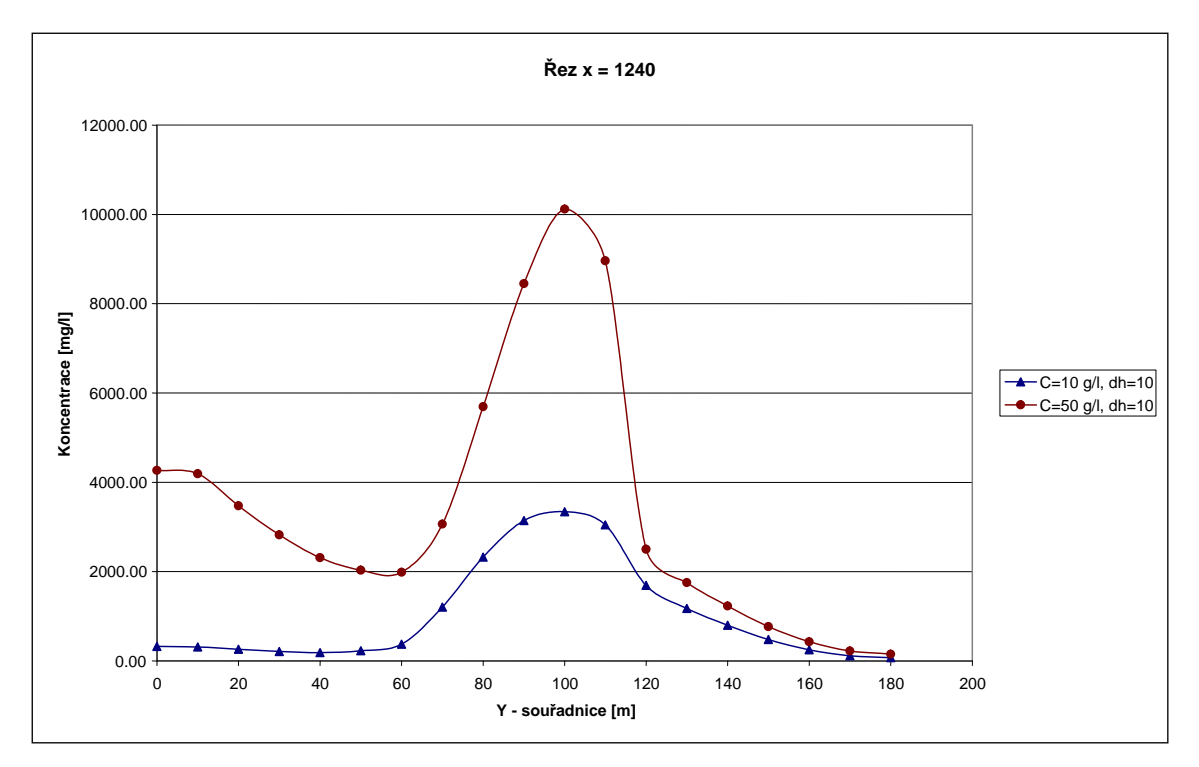

Graf 5.3: Svislý řez  $x = 1240 - v$  poloizolátoru (y = 60-120) je patrný vysoký rozdíl hodnot koncentrace, ale v turonském kolektoru už se rozdíl zmenšil na minimum (kontaminant zároveň klesá vlivem hustoty)

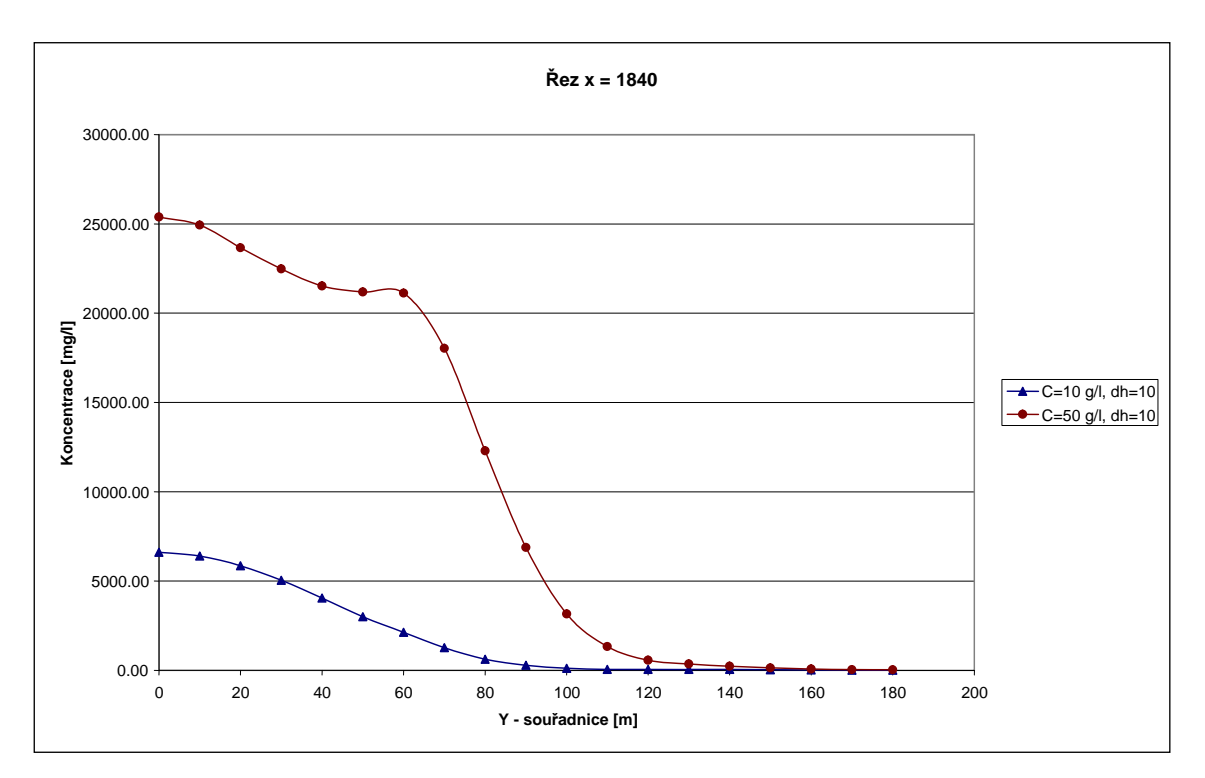

Graf 5.4: Svislý řez  $x = 1840 - v$  turonském kolektoru se rozdíl mezi koncentracemi zmenšil na minimum (kontaminant zároveň klesá vlivem hustoty)

Na grafech 5.3, 5.4 můžeme vidět vliv parametru C při zapnuté hustotě na výsledky simulace. Díky působení gravitačních sil se hodnoty koncentrace v turonském kolektoru velmi přibližují i přesto, že poměr počátečních koncentrací u obou úloh je 500 %.

#### **5.3 Porovnání modelu s vlivem hustoty a bez vlivu hustoty**

Mohli bychom si položit otázku, zda je vůbec nutné zavádět složitější model s vlivem hustoty, zda není tento vliv zanedbatelný. Odpověď jsem se snažil nalézt na dvou modelech s rozdílnými parametry počáteční koncentrace:

$$
C = 10 g/l, dh = 10
$$
  

$$
C = 50 g/l, dh = 10.
$$

Není bez zajímavosti, že modely bez hustoty při stejném parametru dh mají totožné rozložení kontaminace, pouze hodnota v každém bodě je úměrně vyšší/nižší podle parametru C (obr. 5.3).

Již na první pohled je také z obr. 5.3 patrné, že v modelech bez vlivu hustoty je kontaminační mrak užší a vystoupal výše než mrak v modelech s hustotou. Je to logický vliv gravitace. Čím vyšší počáteční koncentrace kontaminantu, tím je mrak po skončení simulace vlivem působení gravitace rozprostřen při spodní hranici cenomanského kolektoru (je v dolní části širší a směrem vzhůru se zužuje).

Rozdíl mezi modelem s hustotou a bez hustoty je také dobře viditelný na svislých řezech. Na řezu vodorovném nejsou diference až tak dobře čitelné a nejsou ani tak velké při našich hodnotách koncentrací a pozici řezů.

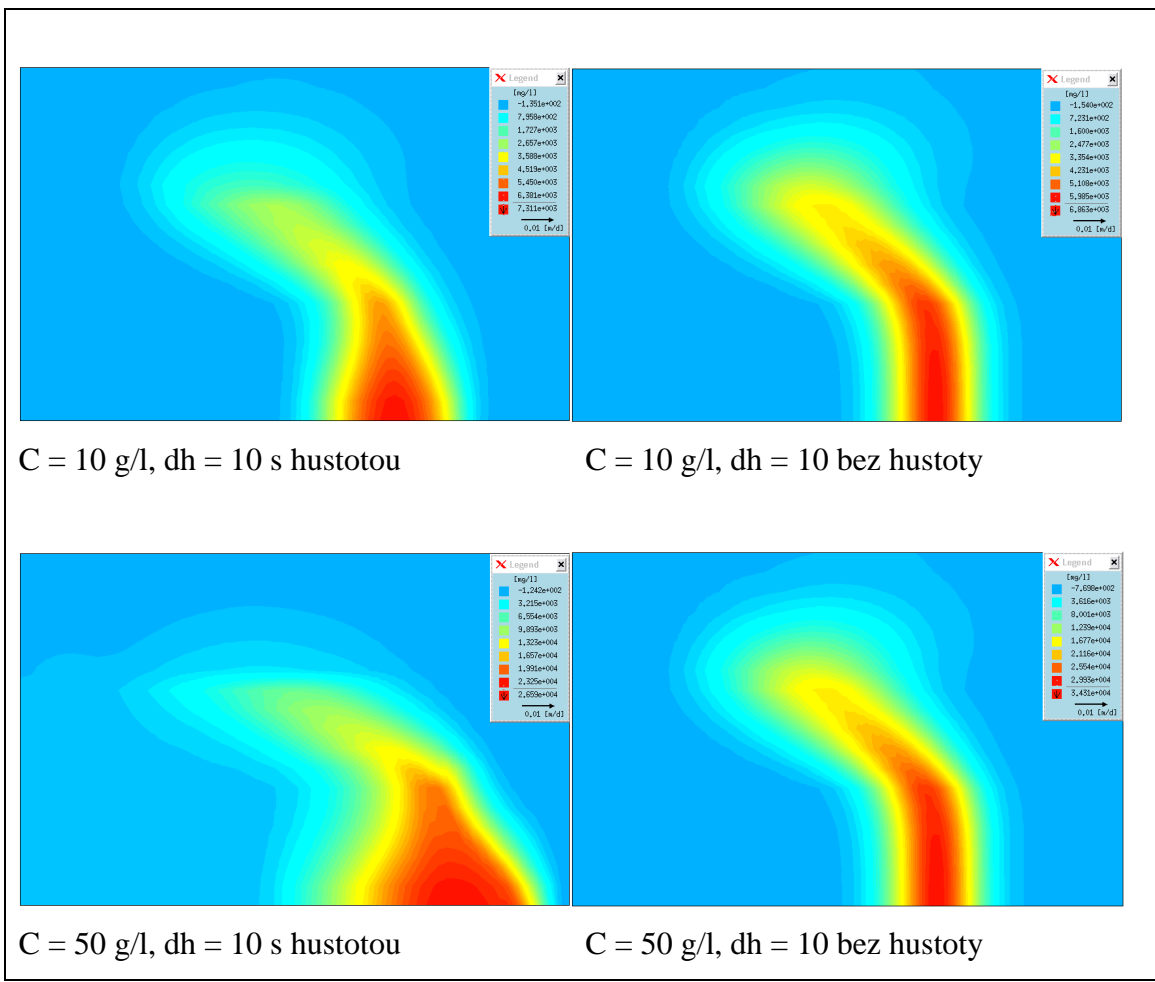

Obr. 5.3: Konečné rozložení kontaminace po čase t = 100 let při daných parametrech – modely použité pro zjištění vlivu hustoty

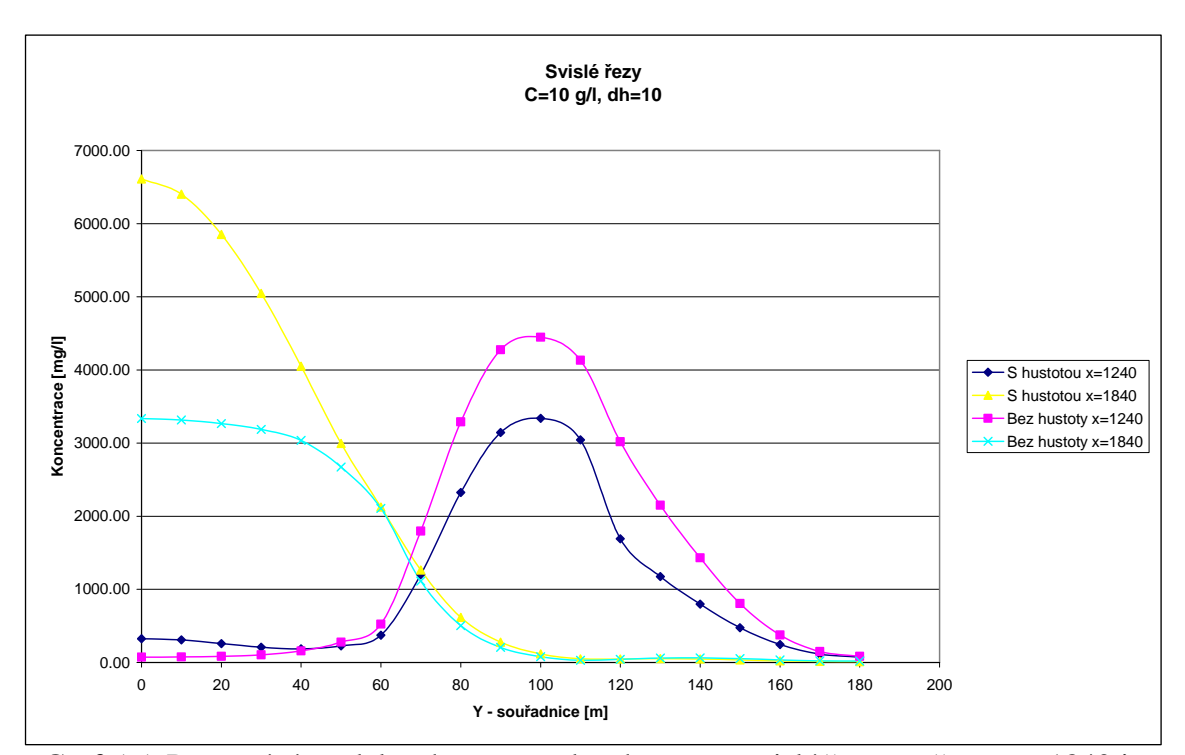

Graf 5.5: Porovnání modelu s hustotou a bez hustoty - svislé řezy, na řezu x = 1840 je vidět mnohem větší koncentrace ve spodní části (v cenomanu) u modelu s hustotou, na řezu x = 1240 je patrné větší množství kontaminantu nateklé do poloizolátoru u modelu bez hustoty

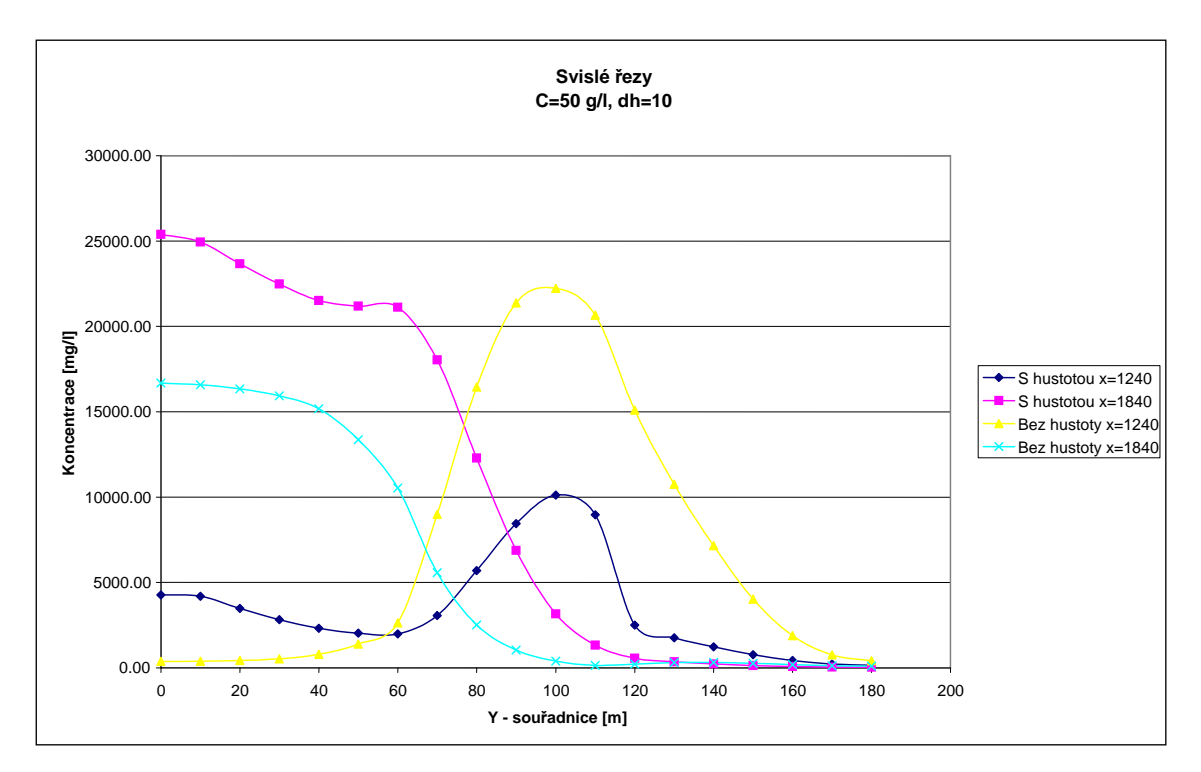

Graf 5.6: Porovnání modelu s hustotou a bez hustoty - svislé řezy, na řezu x = 1840 je vidět mnohem větší koncentrace ve spodní části (v cenomanu) u modelu s hustotou, na

# řezu x = 1240 je patrné větší množství kontaminantu nateklé do poloizolátoru u modelu bez hustoty

U modelů bez hustoty nateklo větší množství kontaminace do poloizolátoru a do turonského kolektoru, neboť zde proti hydraulickým silám nepůsobí gravitační síla.

Je tedy zřejmé, že model s vlivem hustoty a koncentrace je nezbytně nutný, rozdíly mezi modelem s hustotou a bez hustoty jsou nezanedbatelné a zvyšují se zároveň se zvyšující se počáteční koncentrací kontaminačního mraku.

#### **5.4 Porovnání různých výpočetních metod**

Software Feflow nabízí širokou škálu nastavení a voleb, které můžeme přiřazovat řešené úloze. Mezi ně patří volba výpočetní metody. V menu "Edit – Edit problem attributes – Temporal & Control Data" můžeme vybrat mimo jiné jednu z těchto výpočetních metod:

- 1) No upwind (Galerkin-FEM)
- 2) Streamline upwinding
- 3) Full upwinding
- 4) Shock capturing

No upwind je metoda implicitně zadaná. Je nejpřesnější, avšak na druhou stranu může produkovat numerické oscilace ve výsledcích, pokud je konvekčně-dominantní transportní proces namodelován na příliš hrubé síti.

Streamline upwinding je doporučován pokud se při předchozí metodě objeví numerické oscilace.

Full upwinding je v manuálu označen jako "poslední možnost" pro potlačení numerických oscilací, pokud předchozí metody selhaly. Může však generovat větší množství numerických chyb.

Shock capturing přidává nelineární anizotropický tlumicí prvek ke stabilizaci konvekčně-dominantního transportního procesu. Poskytuje tak silný nástroj pro potlačení numerických oscilací při minimálním množství numerických chyb.

Porovnávat výpočetní metody jsem se rozhodl na modelu s hustotou, s parametry  $C = 10$  g/l a dh = 3 (v příloze označen jako file2.fem).

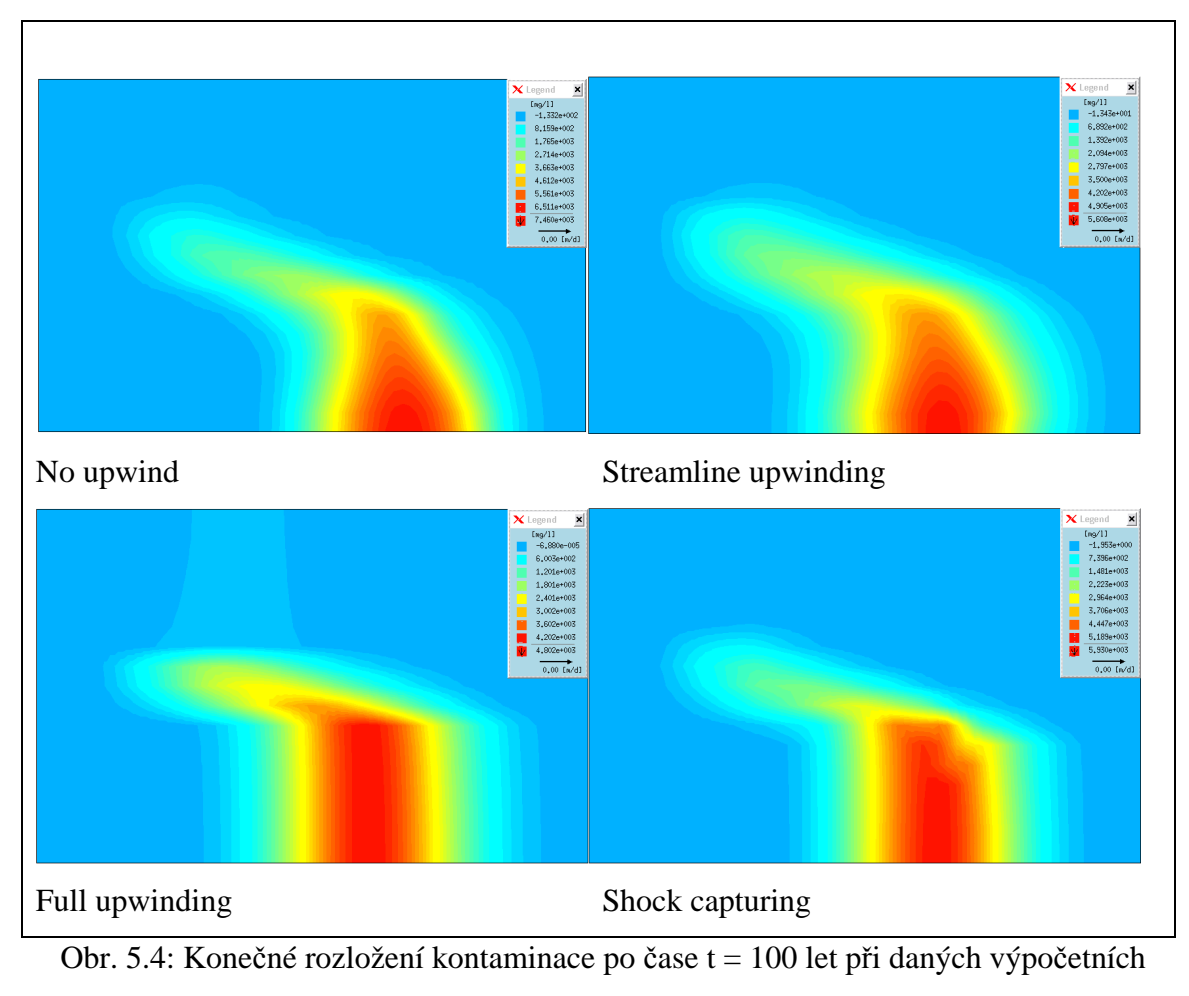

metodách

Všechny čtyři metody by nám měly dávat pokud ne stejný, tak alespoň podobný výsledek. U metod Full upwinding a Shock capturing se však zdá, jakoby nerespektovaly vliv hustoty. Kontaminační mrak neklesá tolik ke spodní hranici cenomanu a spíše se chová, jako v úloze bez vlivu hustoty.

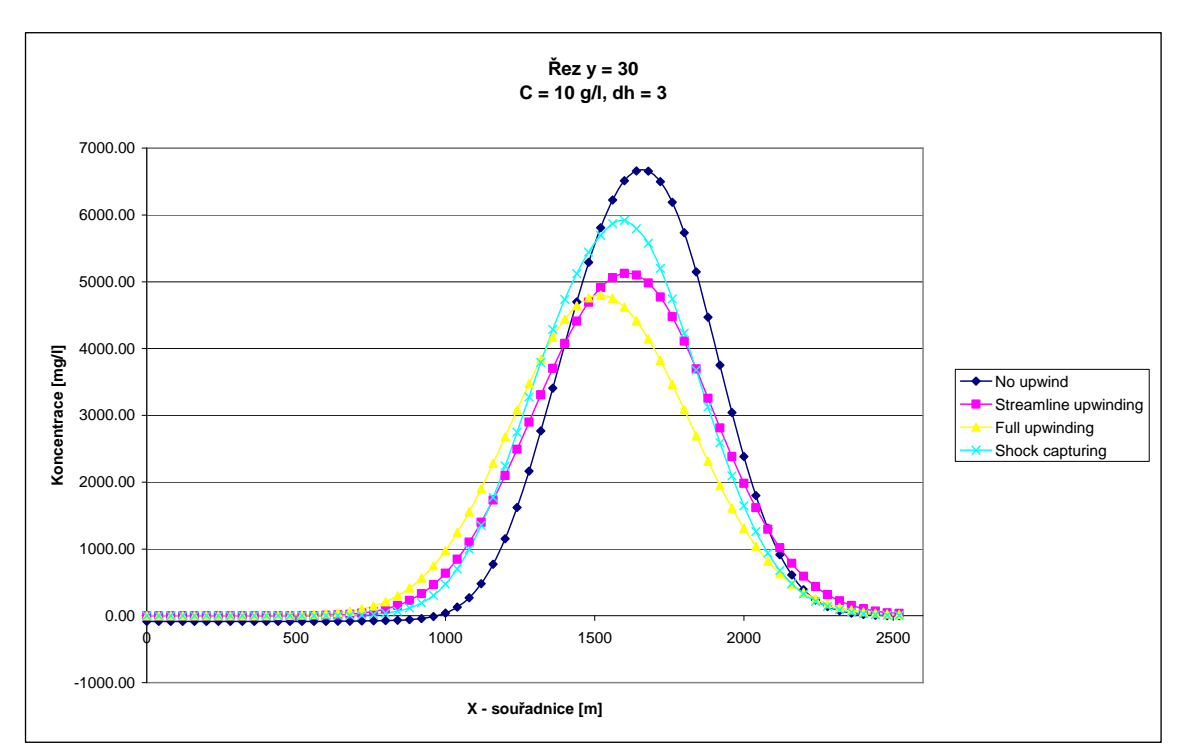

Graf 5.7: Vodorovný řez y =  $30 - k$ řivky si tvarově odpovídají, ale ve špičce je poměrně značný rozdíl v hodnotách koncentrace (například mezi metodou No upwind a Full upwinding je rozdíl téměř 2 g/l při počáteční koncentraci 10 g/l => 20 %)

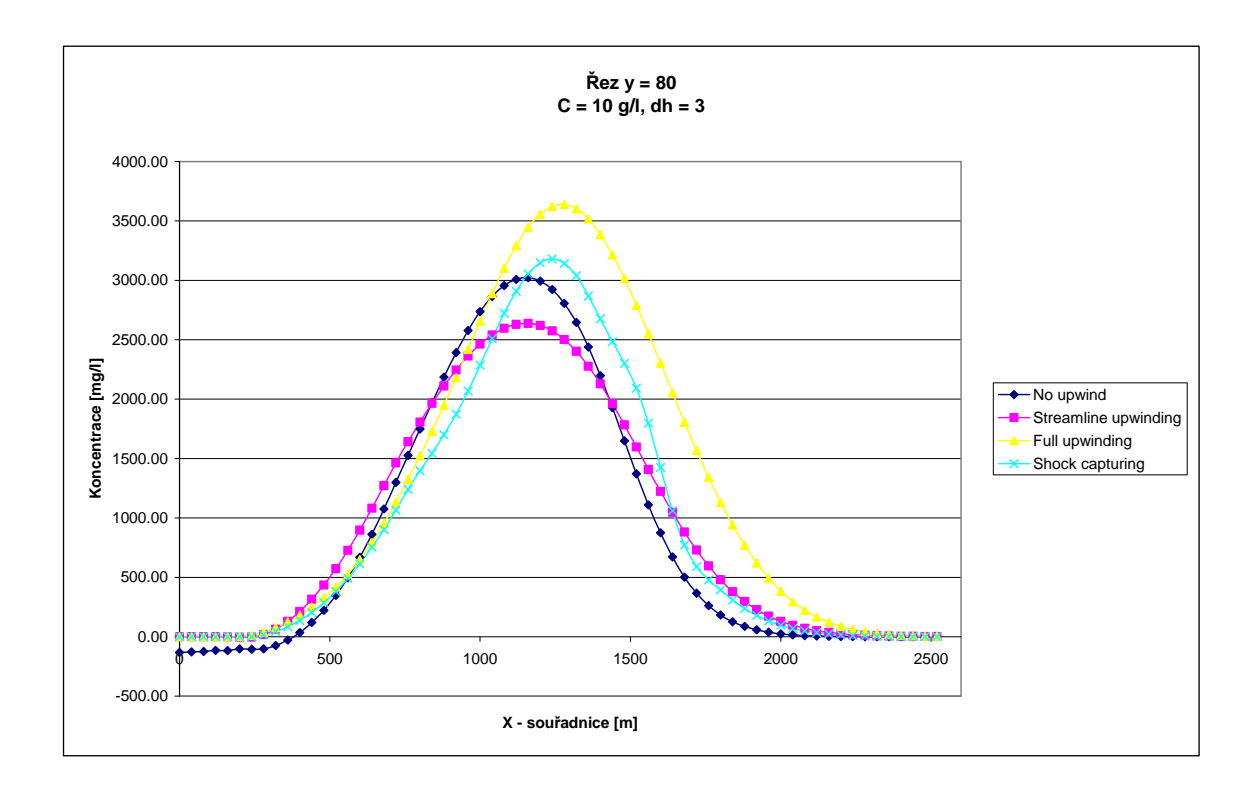

Graf 5.8: Vodorovný řez y =  $80 -$ křivky si tvarově odpovídají, ale ve špičce je opět rozdíl v hodnotách koncentrace, již ale menší než v předchozím řezu

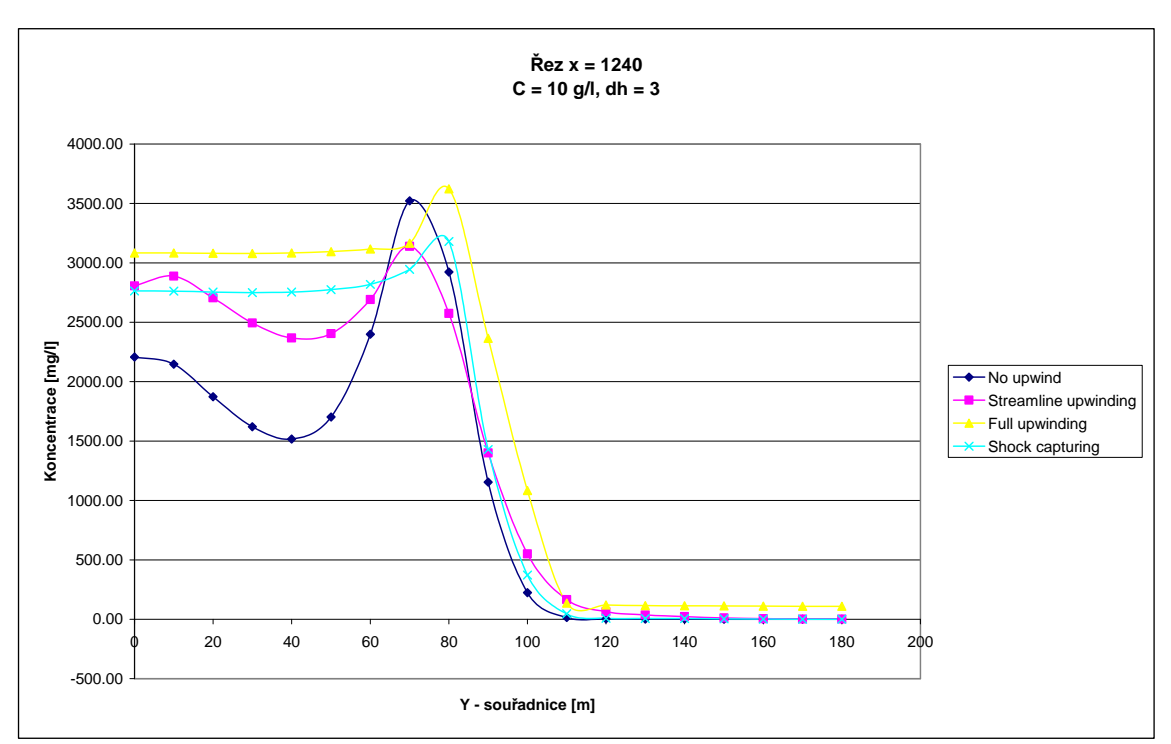

 Graf 5.9: Svislý řez x = 1240 – u metod Full upwinding a Shock capturing je patrná téměř konstantní koncentrace v cenomanu (y = 0-60), na rozdíl od dalších dvou metod

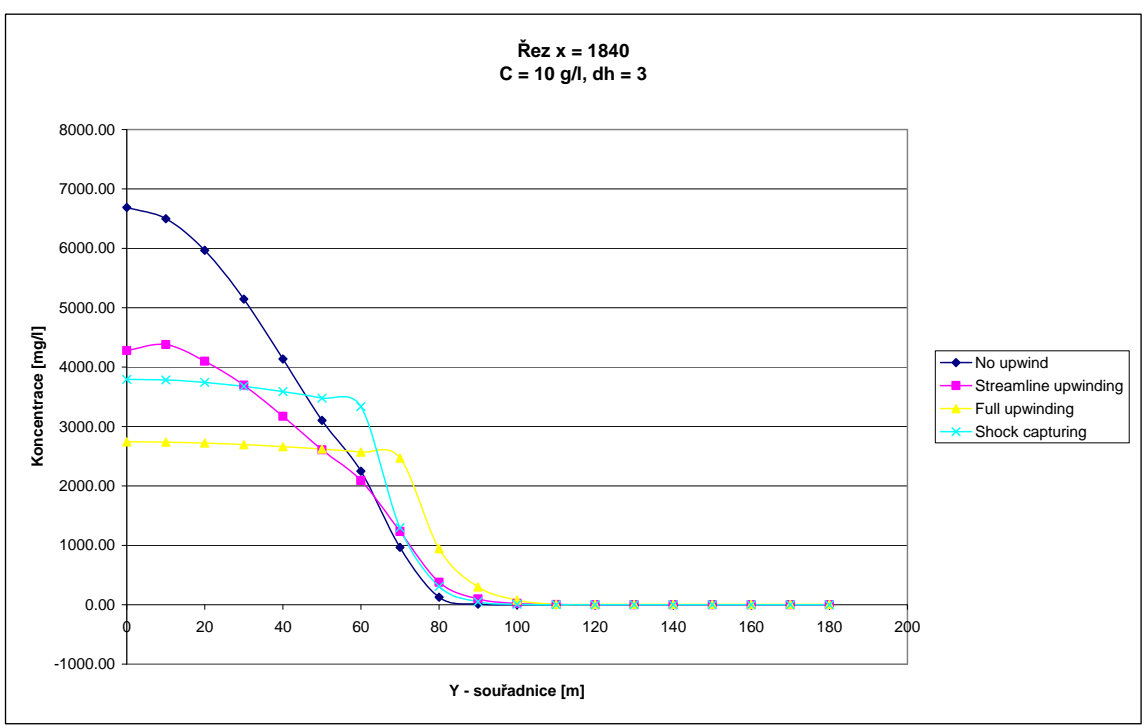

Graf 5.10: Svislý řez  $x = 1840 - u$  metod Full upwinding a Shock capturing je patrný prudký pokles koncentrace v poloizolátoru, kdežto u metod No upwind a Streamline upwinding je tento pokles "pravidelnější"

Považuji za rozumné používat metody Full upwinding a Shock capturing skutečně pouze v případě výskytu oscilací u metod No upwind nebo Streamline upwinding jak radí uživatelská příručka softwaru Feflow (například u zjemněných úloh – viz dále). Velmi nežádoucí je především již výše zmíněná skutečnost, že Full upwinding i Shock capturing se chovají tak, jako by nerespektovaly vliv hustoty.

#### **5.5 Zjemněná úloha**

Zjemněná úloha se používá pro přesnější simulaci problému. Postupným zjemňováním sítě se snažíme dosáhnout toho, aby výsledky simulace postupně konvergovaly ke správným výsledkům. K tomu je zapotřebí vykonat zjemnění sítě modelu několikrát a výsledky simulací mezi sebou porovnat. Pakliže výsledky na postupně zjemňovaných modelech se blíží k určitým hodnotám, lze předpokládat, že bylo dosaženo správných výsledků. Avšak větší množství elementů s sebou nese také vyšší nároky na výpočetní sílu procesoru a může také dojít k numerickým chybám a oscilacím.

Software Feflow přímo nabízí funkci zjemnění úlohy (Mesh enrichment). Původním záměrem bylo simulovat problém na čtyřikrát a dále také na osmkrát zjemněné úloze. Čtyřnásobným zjemněním u našeho modelu rozumíme zvýšení počtu elementů tak, že přesně v polovině každé strany elementu vznikne nový uzel. Tyto uzly pak propojením způsobí, že původní element je nyní rozdělen na čtyři nové (podle obr. 5.5).

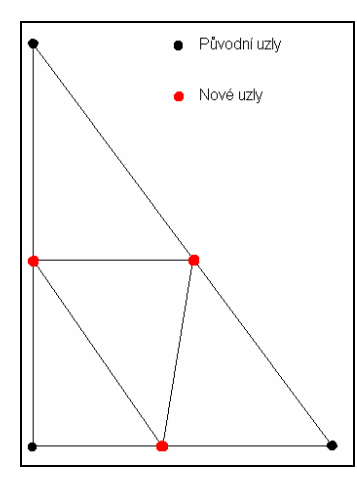

Obr. 5.5: Způsob zjemňování sítě – černou barvou označeny původní uzly, červeně označeny nově vzniklé uzly

Ukázalo se však, že při osminásobném zjemnění již dochází k prodloužení simulace na řádově jednotky hodin a navíc dochází k velkým numerickým chybám, které vedou k úplnému znehodnocení výsledků simulace (obr. 5.6).

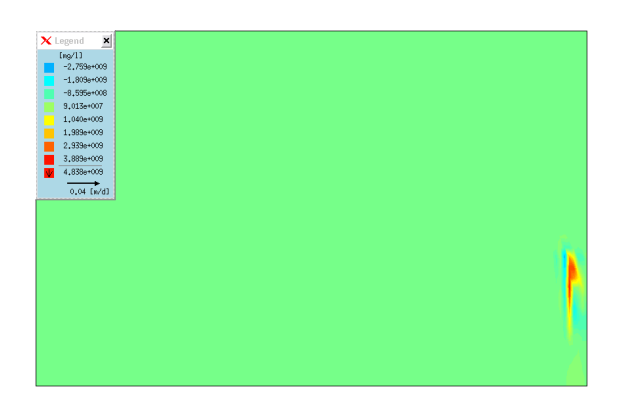

Obr. 5.6: Zkreslený výsledek simulace vlivem oscilací

Proto byly nakonec vyhodnocovány pouze výsledky na čtyřikrát zjemněné úloze při postupném použití všech čtyř základních výpočetních metod (No upwind, Full upwinding, Streamline upwinding a Shock capturing).

Pro demonstraci rozdílů obou variant jsem vybral model s parametry  $C = 10$  g/l a dh = 1. Zajímavý je zejména vodorovný řez v poloizolátoru (y = 80) a svislý řez na souřadnici  $x = 1240$ . Ukazuje se, že rozdíl v hodnotách koncentrací je výraznější, než se původně zdálo z polohy a tvaru kontaminačního mraku (obr. 5.7). V některých bodech modelu je rozdíl hodnot koncentrací až 1 g/l, což při počáteční koncentraci 10 g/l považuji za relativně značnou odchylku.

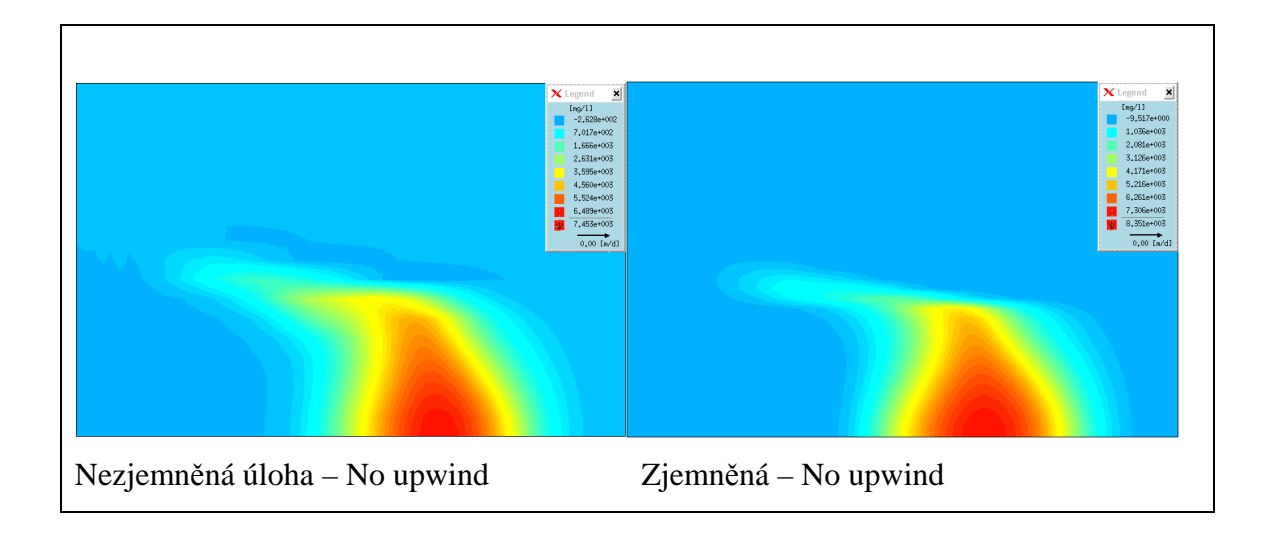

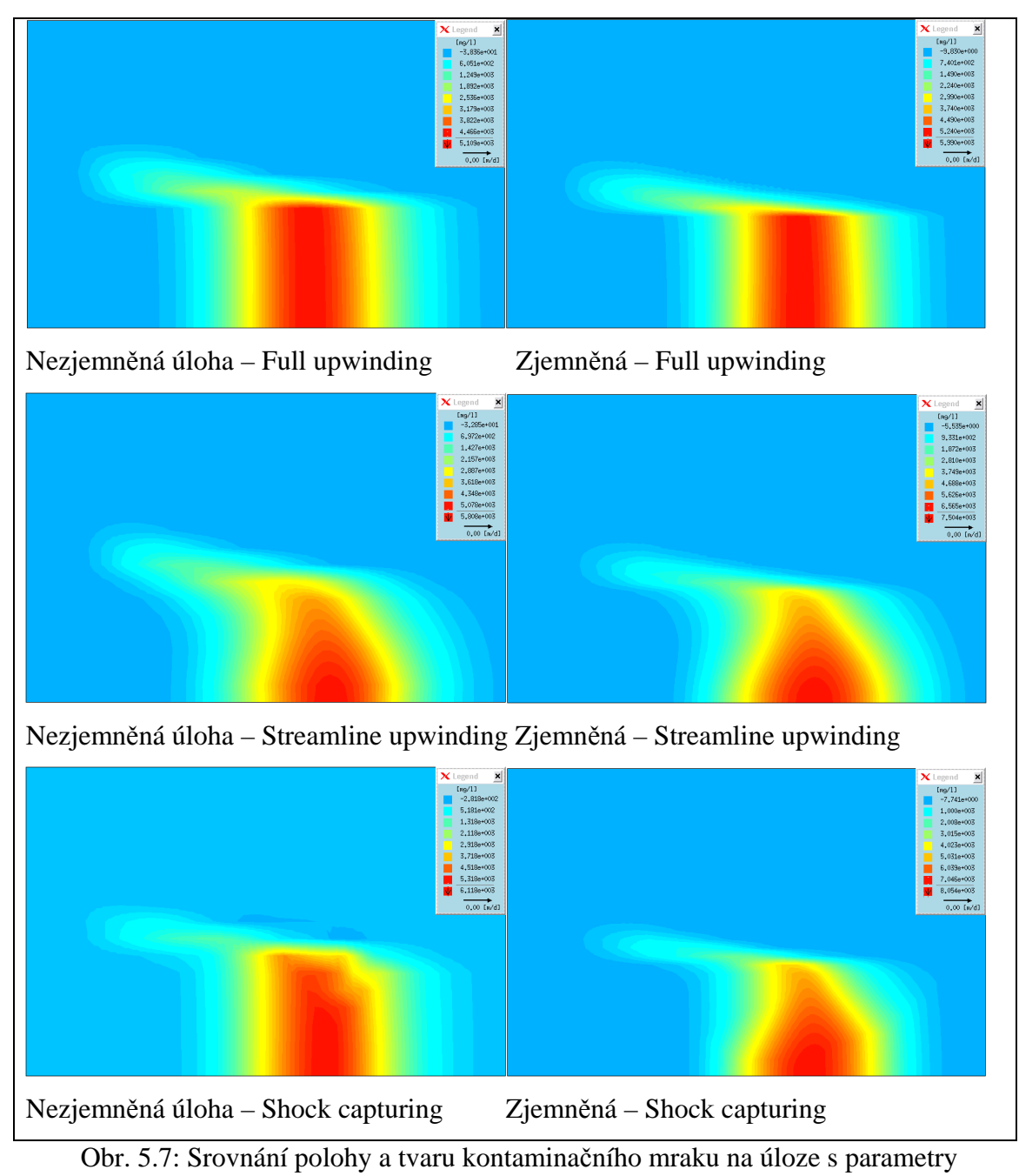

 $C = 10$  g/l, dh = 1 pro zjemněnou a nezjemněnou variantu modelu

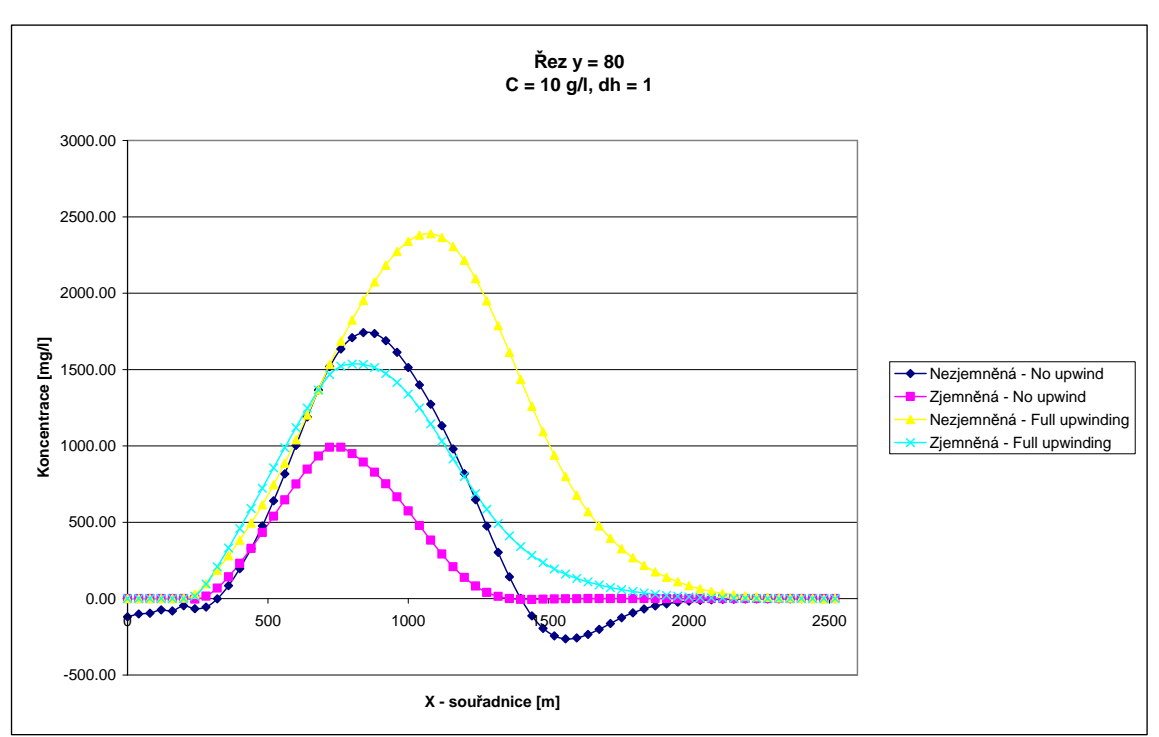

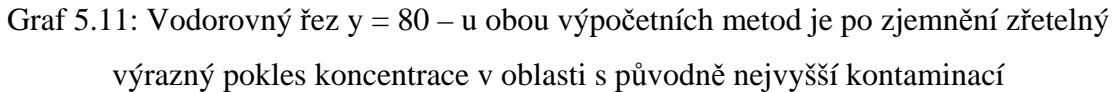

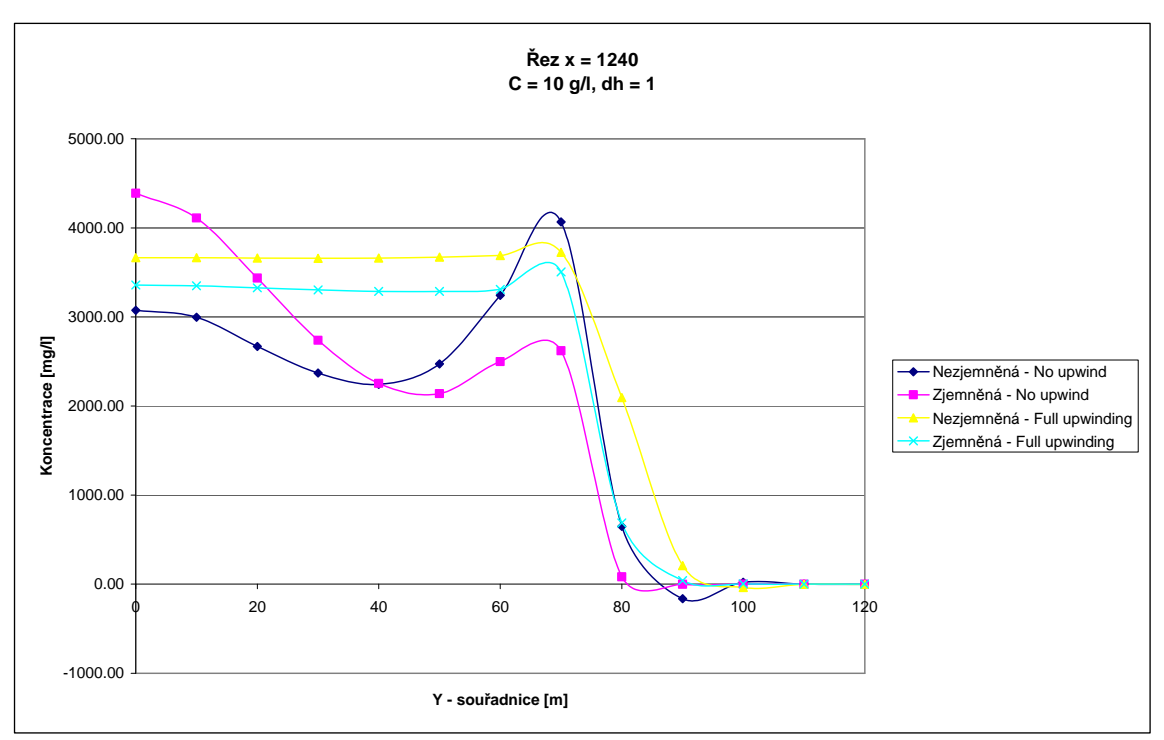

Graf 5.12: Svislý řez x = 1240 – zejména u metody No upwind se v některých bodech hodnoty liší o více než 1000 mg/l (osa x je zkrácena na interval 0-120, hodnoty pro x=120-180 jsou nulové)

Odlišnosti ve tvaru kontaminačního mraku a v hodnotách koncentrací mezi nezjemněnou a zjemněnou variantou jsou dané právě zjemněním – nejsme však schopni rozlišit, který z výsledků je přesnější. Bylo by třeba provést minimálně ještě jedno zjemnění, abychom mohli určit, zda dochází ke konvergenci hodnot.

## **Závěr**

Cílem bakalářské práce bylo seznámit se s problematikou modelování v podzemních vodách, sestavit modelovou úlohu, provést sadu výpočtů s různými kombinacemi vstupních parametrů a vyhodnotit citlivost úlohy na vliv těchto vstupů.

Při sestavování modelové úlohy jsem si nastudoval všechna specifika spojená s modelováním přírodních procesů v podzemních vodách a osvojil si ovládání softwaru Feflow. Týká se to zejména počátečních a okrajových podmínek, materiálových parametrů, problému diskretizace atd.

Na modelové úloze byla provedena řada simulací s různými kombinacemi vstupních parametrů (s hustotou, bez hustoty, tři hodnoty koncentrací, tři hodnoty rozdílu hladin, čtyři výpočetní metody). Ukázalo se, že není možné zjednodušit úlohu s hustotou pouhým nahrazením úlohou bez hustoty. Vliv hustoty a koncentrace je totiž značný a výsledek simulace by byl výrazně zkreslen. Při zkoumání množství kontaminační látky proniklé do horních vrstev byl potvrzen předpoklad, že více znečišťující látky pronikne do turonu při takové konfiguraci úlohy, kde je zadaná vyšší hodnota rozdílu hladin (při stejné koncentraci).

Při zhodnocení jednotlivých numerických metod se ukázalo, že pro výpočty je nejvhodnější používat zejména metody No upwind, případně Streamline upwinding, další dvě metody (Full upwinding, Shock capturing) již vedou ke zkreslením.

U experimentů s úlohami se zjemněnou diskretizací bylo zjištěno, že rozdíl výsledků mezi zjemněnou a nezjemněnou úlohou je znatelný. Nelze však zcela jednoznačně říci, který z výsledků je přesnější. Bylo by potřeba provést ještě další výpočty na více zjemněné síti, abychom mohli porovnat hodnoty a určit, zda dochází ke konvergenci ke správným výsledkům.

To vše ukazuje na skutečnost, že úloha není zcela uspokojivě vyřešena ani po zjemnění sítě. Potvrzuje se tak celková složitost úloh s hustotou a jejich citlivost na jakékoliv nepřesnosti.

# **Literatura**

- [1] Hokr Milan: Transportní procesy, učební text FM TUL, Liberec 2005 (odkaz: [http://flow.kmo.vslib.cz/~www/czech/vyuka/trp/trp\\_05-09-23.pdf](http://flow.kmo.vslib.cz/~www/czech/vyuka/trp/trp_05-09-23.pdf))
- [2] Hokr Milan: Poznámky k přednáškám z předmětu aplikace počítačových modelů, učební text FM TUL, Liberec 2006 (odkaz: [http://flow.kmo.vslib.cz/~www/czech/vyuka/apm/apm-prednasky\\_06-04-05.pdf](http://flow.kmo.vslib.cz/~www/czech/vyuka/apm/apm-prednasky_06-04-05.pdf))
- [3] H.-J. G. Diersch: FEFLOW User's Manual, WASY, 1998 Berlin
- [4] H.-J. G. Diersch: FEFLOW Reference Manual, WASY, 1998 Berlin
- [5] H.-J. G. Diersch: FEFLOW Demonstration Exercise, WASY, 2000 Berlin
- [6] Hokr M., Mužák J.: Influence of density-dependent flow and transport processes in the Stráž pod Ralskem area, In EUROCK 2005 – Impact of the human activity on the geological environment (P. Konečný, ed.), A. A. Balkema, Leden, The Netherlands, 2005, pp. 191-196
- [7] O. Kolditz, H.-J. G. Diersch: Variable-density flow and transport in porous media: approaches and challenges, Advances in Water Resources, Vol. 25, pp. 899-944, 2002
- [8] C. Zheng and G. D. Bennett: Applied contaminant transport modeling, Van Nostrand Reinhold, New York, 1995
- [9] WASY Web Forum (odkaz: <http://www.wasy.de/forum/index.php>)

# **Přílohy**

#### **Struktura adresáře s přílohami na CD**

Na CD jsou přiloženy všechny vstupní soubory a zároveň veškeré výstupy experimentů prováděných na modelové úloze. Souborů je poměrně velké množství, proto jsou rozčleněny do adresářů podle následující struktury:

o Adresář, Rezy" – obsahuje čtyři soubory se souřadnicemi bodů řezů Značení:

v30.pnt, v80.pnt – vodorovné řezy na příslušné souřadnici

s1240.pnt, s1840.pnt – svislé řezy na příslušné souřadnici

o Adresář, Vstupy" – obsahuje šest souborů s modelovou úlohou, různé kombinace parametrů C a dh

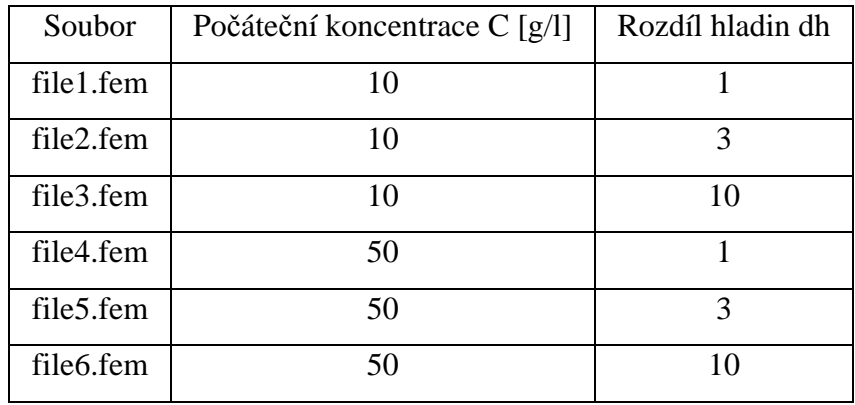

o Adresář, Vystupy" – obsahuje šest podadresářů (Bez\_hustoty, Full\_upwinding, No\_upwind, Shock\_capturing, Streamline\_upwinding, Zjemnene ulohy). Každý z těchto podadresářů obsahuje šest souborů značených 1-6.dac, jež obsahují výsledky dané úlohy (například soubor 3.dac v podadresáři No\_upwind představuje podle tabulky výsledek úlohy s parametry  $C = 10$  g/l, dh = 10, metoda No upwind) Dále každý z těchto šesti podadresářů obsahuje ještě další podadresář Vystupni\_data, kde jsou vyexportovány kompletní údaje ze všech čtyř řezů každé úlohy.

#### Značení:

Každý soubor má značení v tomto tvaru: čísloPÍSMENOčíslo.dar – první číslo značí číslo úlohy (dle tabulky), písmeno označuje zda jde o svislý nebo vodorovný řez (*s* nebo *v*) a poslední číslo určuje souřadnici řezu. Například:  $5s1240.$ dar – svislý řez na souřadnici  $x = 1240$ , na úloze o parametrech C = 50 g/l, dh = 3.

- o Adresář "XLS" obsahuje stejných šest podadresářů jako předchozí adresář "Vystupy", uvnitř pak nalezneme data ze souborů .dar převedená do sešitů aplikace Microsoft Excel. Ta jsou pak ve formě grafů zpracována v šesti souborech nazvaných podle toho, jaké kritérium je v nich srovnáváno.
- o Adresář, Ukazky" obsahuje ukázkové úlohy popsané v kapitole 3